Graziela Silvério e Priscila Pecci

**2023/ Novembro** 

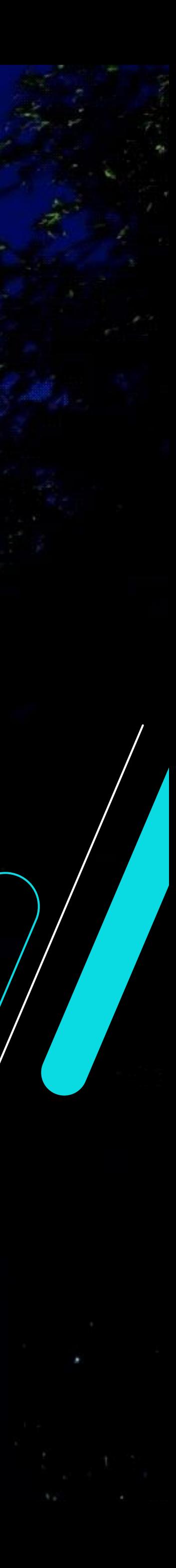

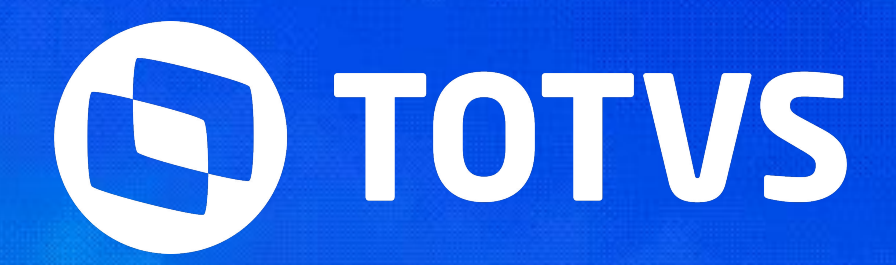

# **eSocial - Alterações do leiaute S-1.2 e dos Processos Trabalhistas Protheus RH**

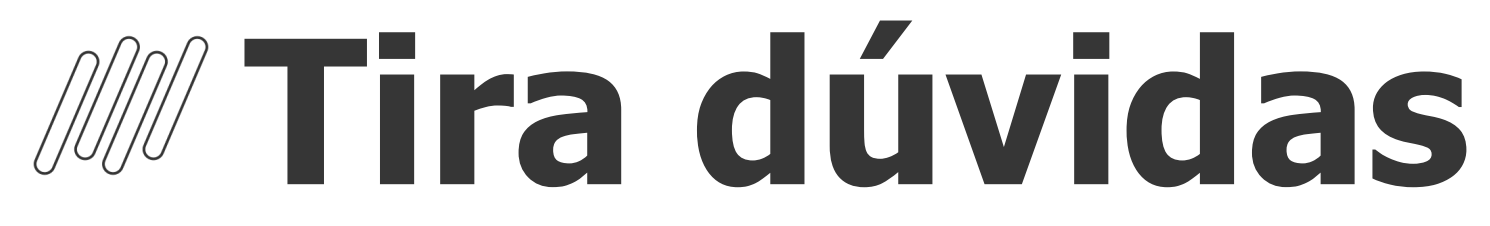

### Alterações do leiaute S-1.2 e dos Processos Trabalhistas

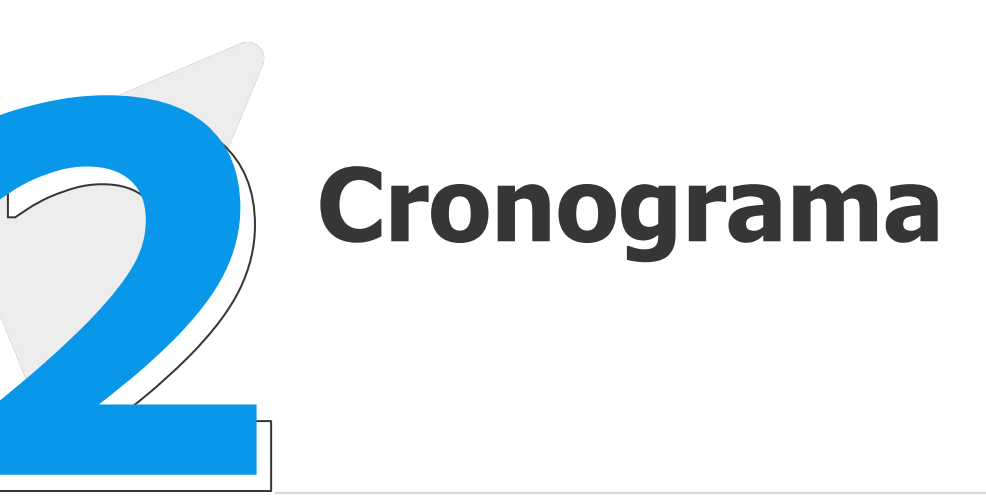

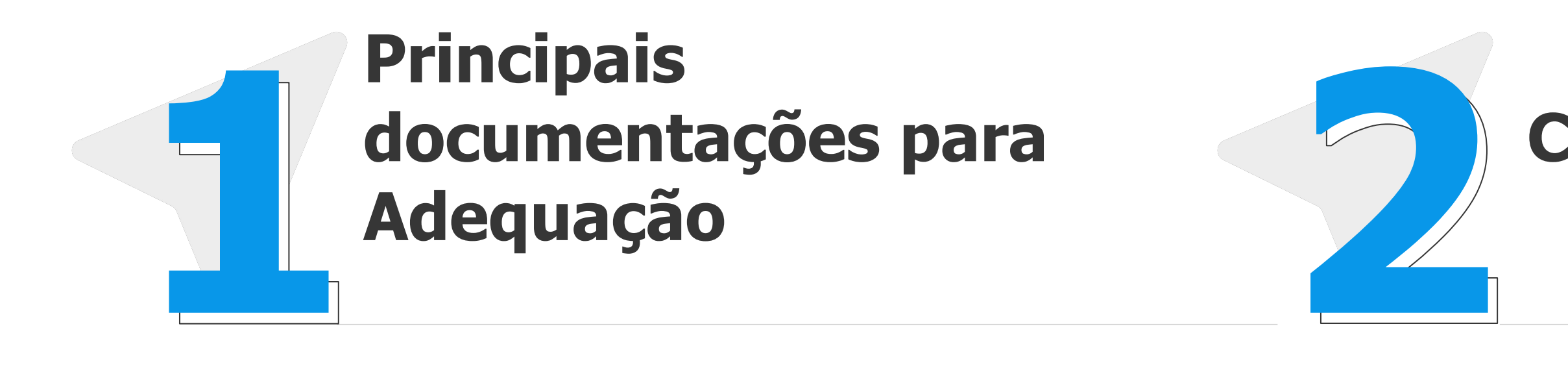

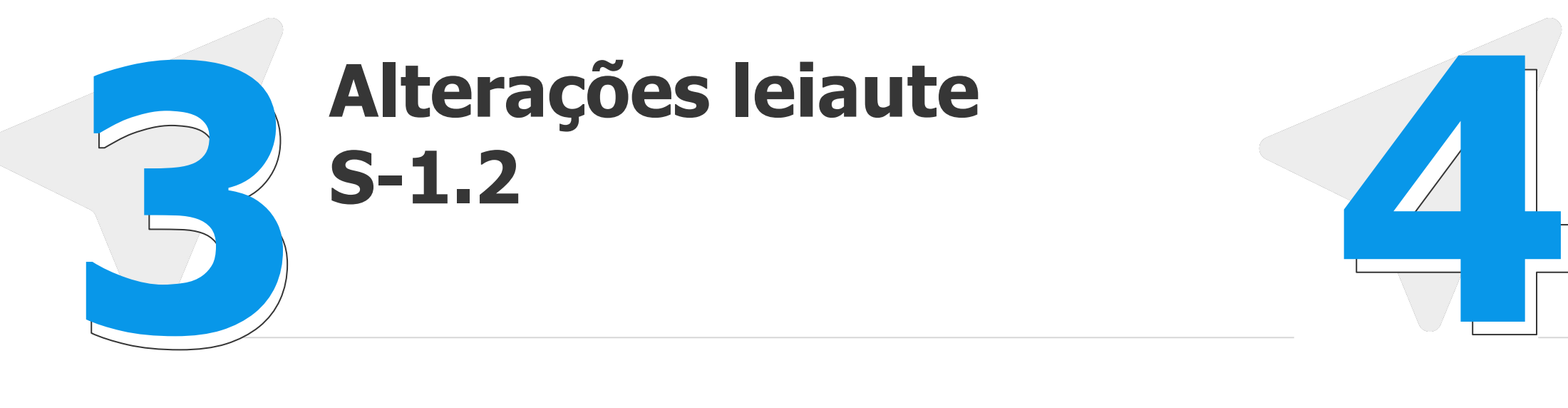

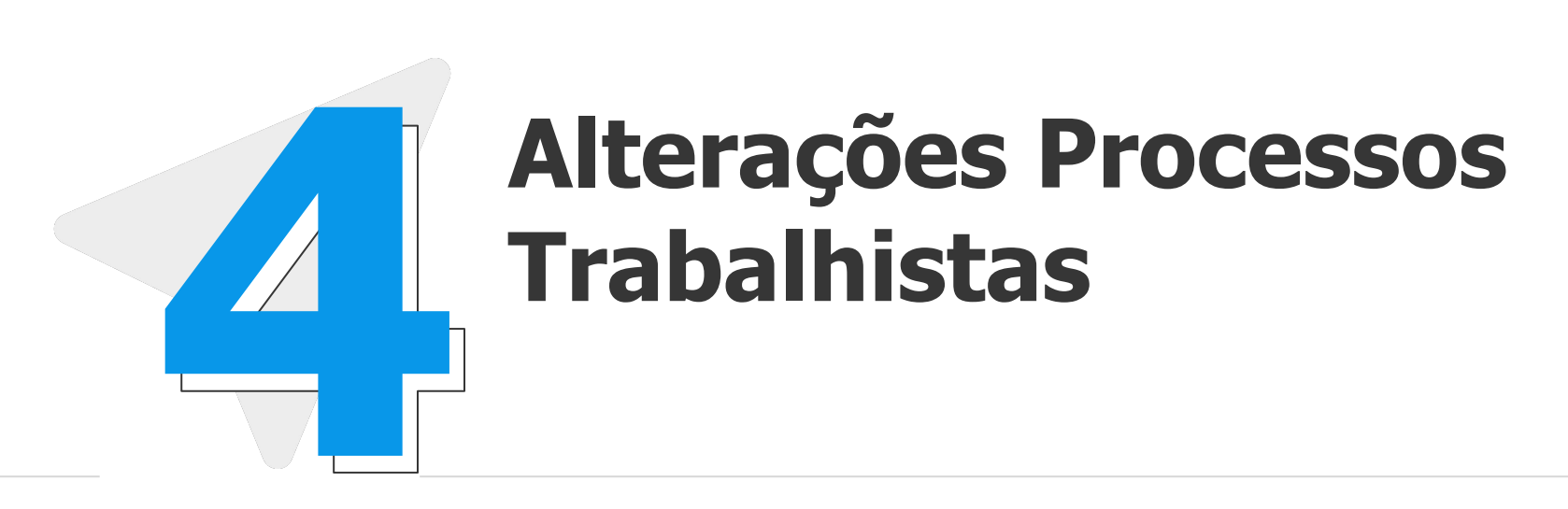

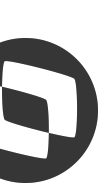

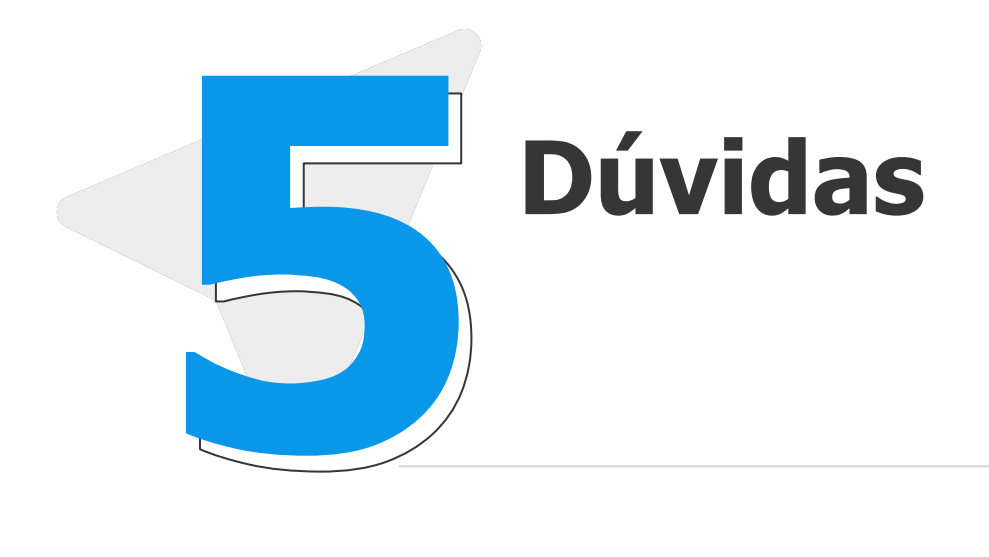

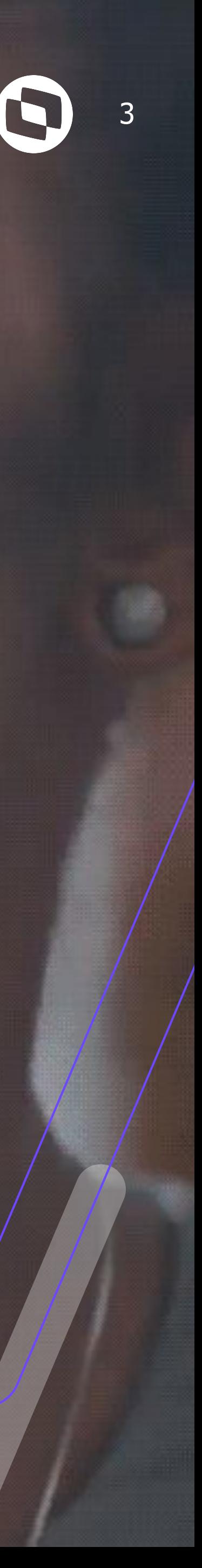

# **Principais**  documentações

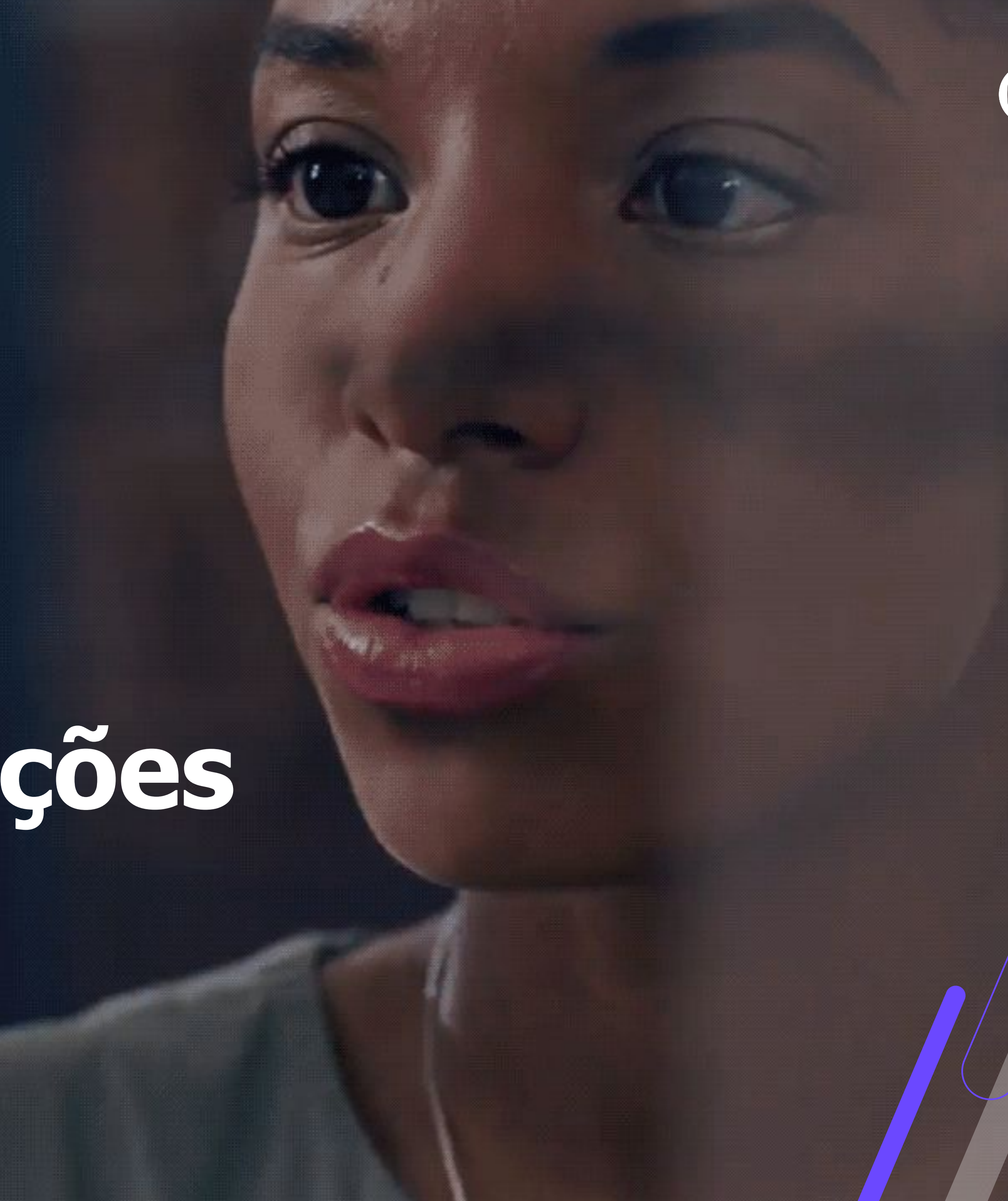

# **Alterações do leiaute S-1.2 e dos Processos Trabalhistas** <sup>4</sup> **Principais links e documentações**

- Espaço legislação https://espacolegislacao.totvs.com/
- Evento espaço legislação (consultoria segmentos) S-1.2 substituição Dirf https://www.youtube.com/watch?v=xpq43\_eY4NQ&list=PLXa8l0dq5zRkxpHqPKL7ZVYHt3urJ9VeM&index=2
- Entregas legais https://tdn.totvs.com/display/public/PROT/eSocial+%7C+Protheus+-+Entregas+Legais
- IN RFB N°2.096/2022 http://normas.receita.fazenda.gov.br/sijut2consulta/link.action?idAto=125062
- Documentação técnica esocial https://www.gov.br/esocial/pt-br/documentacao-tecnica
- Leiaute S-1.2 https://www.gov.br/esocial/pt-br/documentacao-tecnica/leiautes-esocial-v-1.2/index.html/
- Manual de Orientação eSocial S-1.2 (com marcações) https://www.gov.br/esocial/pt-br/documentacao-tecnica/manuais/mos-s-1-2-consolidada-ate-a-no-s-1-2-03-2023-com-marcaco es.pdf
- Link agenda eventos Tira dúvidas https://tdn.totvs.com/pages/releaseview.action?pageId=550307175
- Documentação com as alterações https://centraldeatendimento.totvs.com/hc/pt-br/articles/8658568031127-RH-Linha-Protheus-GPE-eSocial-Como-se-adequar-eatualizar-o-ambiente-para-o-eSocial-leiaute-S-1-2

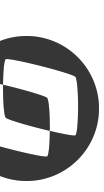

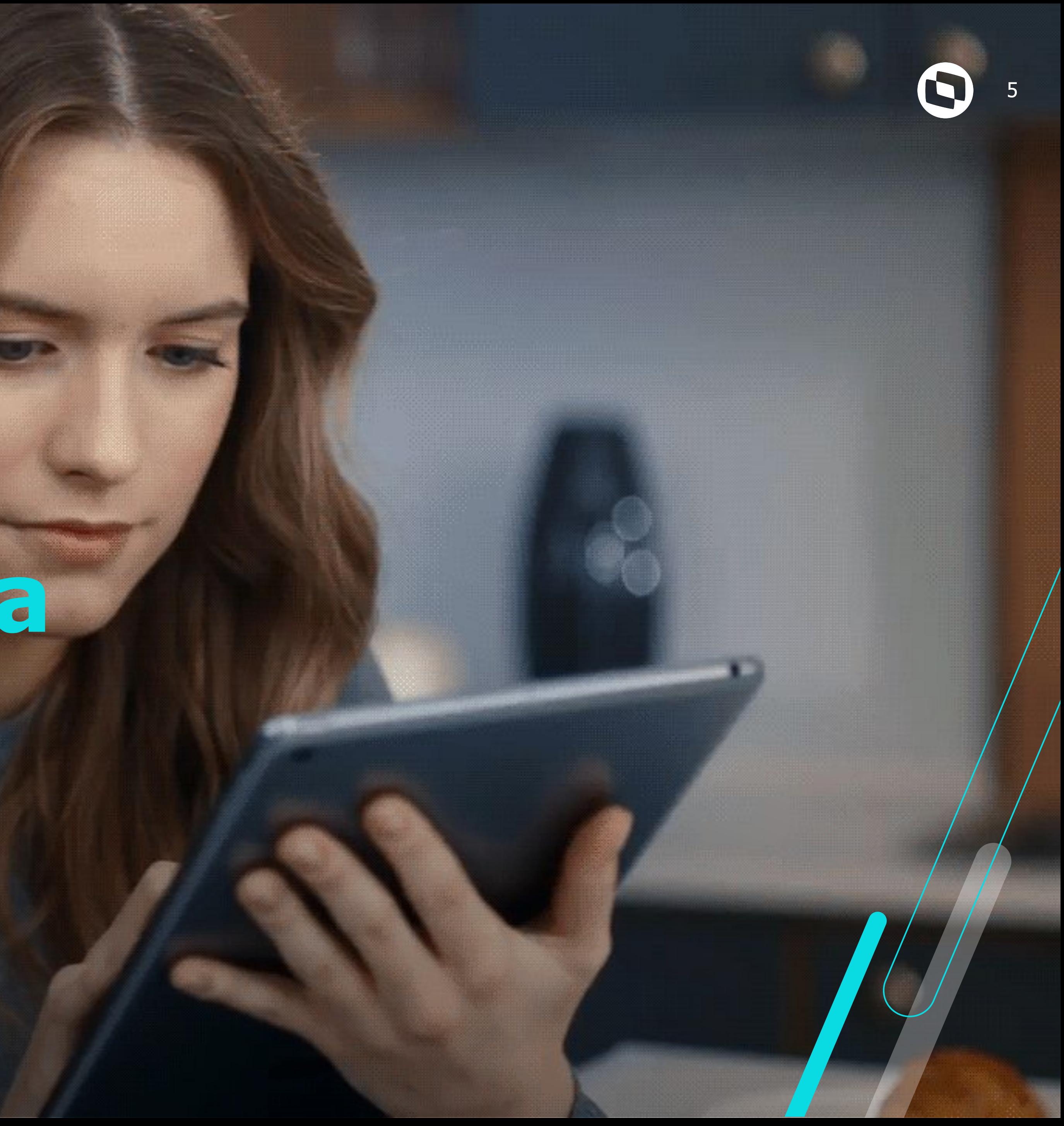

# **Cronograma**

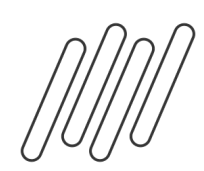

## **Alterações do leiaute S-1.2 e dos Processos Trabalhistas** <sup>6</sup> **Nota de Documentação Evolutiva NDE 01/2023 com os leiautes da versão S-1.2**

Foi publicada em 30/05/2023 a Nota de Documentação Evolutiva (NDE) 01/2023, que foi revisada em 11/07/2023, com a inclusão de pequenos ajustes. A NDE traz os leiautes e os arquivos XSD da v. S-1.2, nos termos do art. 1º, III e art. 2º, II, da Resolução do Comitê Gestor do eSocial nº 15, de 12 de junho de 2018. A NDE dá publicidade aos leiautes da versão S-1.2 oficial de trabalho, que não sofrerão alterações até a data da sua implantação.

A versão S-1.2 contempla os ajustes dos eventos remuneratórios para a substituição da DIRF pelo eSocial em relação aos rendimentos do trabalho.

A versão S-1.2 será implantada em produção em 20/11/2023, com a produção restrita prevista para 18/09/2023. Está previsto período de convivência das versões S-1.1 e S-1.2: 20/11/2023 a 21/01/2024, sendo que os eventos S-1210 e S-2501 devem ser enviados exclusivamente na versão S-1.2 a partir do período de apuração 01/2024.

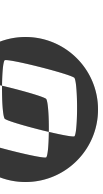

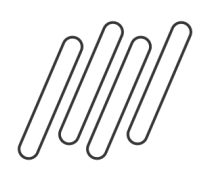

### **Alterações do leiaute S-1.2 e dos Processos Trabalhistas** <sup>7</sup> **Cronograma**

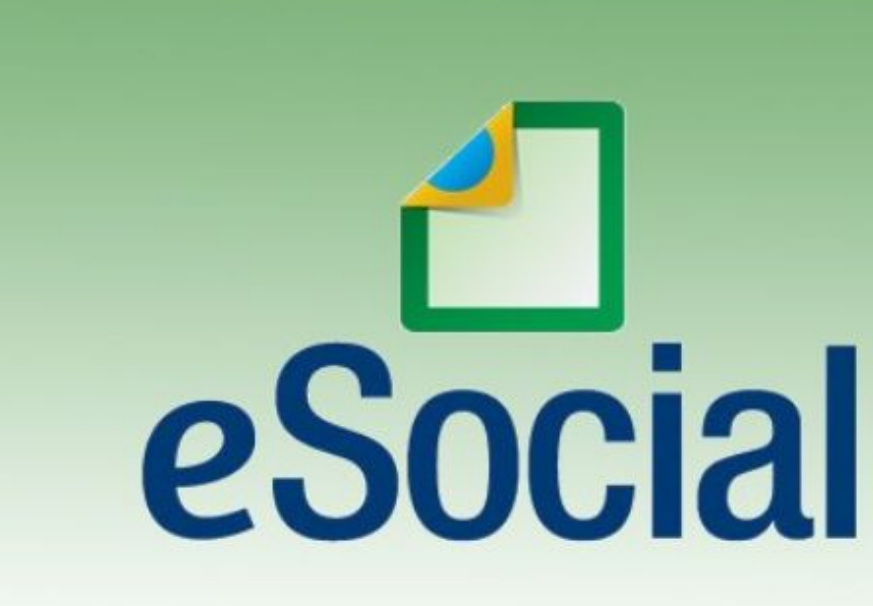

Foi publicada a Portaria Conjunta RFB/MPS/MTE Nº 44, de 11 de agosto de 2023, que aprova a versão S-1.2, do leiaute com a nova versão do Manual de Orientação do eSocial.

Os leiautes da versão S-1.2 do eSocial incorporam integralmente as evoluções previstas na Nota de Documentação Evolutiva - NDE 01/2023 – Versão S-1.2. Neste contexto, a NDE 01/2023 teve sua validade encerrada com a publicação dessa nova versão.

O cronograma de implantação no ambiente de produção atenderá o calendário a seguir: Implantação no ambiente de produção: 20/11/2023 Convivência v. S-1.1 com v. S-1.2: até 21/01/2024 (2 meses) (\*)

(\*) Os eventos S-1210 (com seu respectivo retorno S-5002), S-2500 (com o seu respectivo retorno S-5503) e S-2501 (com seu respectivo retorno S-5501) devem ser enviados exclusivamente na versão S-1.2 a partir do período de apuração 01/2024, em virtude da substituição da captação das informações da DIRF pelo eSocial e da implantação do FGTS Digital. É importante ressaltar que os eventos remuneratórios referenciados pelo S-1210 devem ter sido enviados na versão S-1.1 ou posterior.

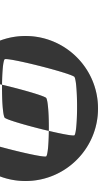

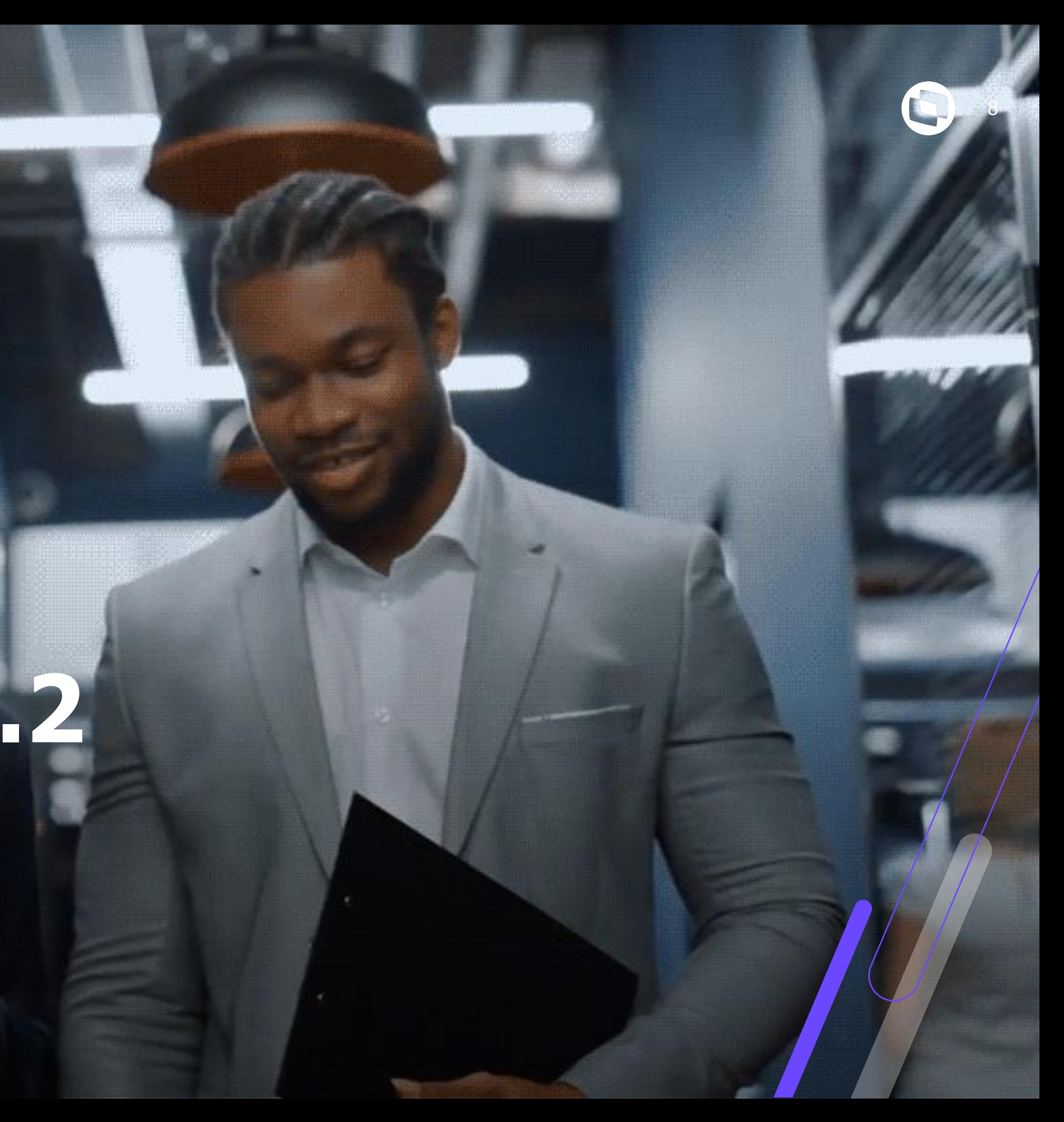

# **Alterações leiaute S-1.2**

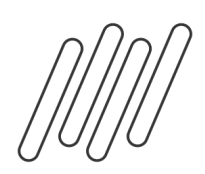

## **Alterações do leiaute S-1.2 e dos Processos Trabalhistas** <sup>9</sup> **Alterações leiaute S-1.2**

### **Histórico de dependente**

A partir dessa liberação iremos gravar o valor de dedução de dependentes calculado nas Folhas Mensais, Férias, Folha de Décimo Terceiro e Rescisão.

### **Esse valor será utilizado posteriormente no evento S-1210.**

Boletim técnico:

DRHROTPRT-11754 DT Visualização de Histórico de Dependentes DRHROTPRT-11782 DT eSocial S-1.2. Tabela Histórico de Dependentes

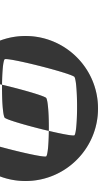

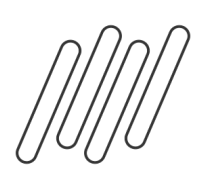

## **Alterações do leiaute S-1.2 e dos Processos Trabalhistas** <sup>10</sup> **Alterações leiaute S-1.2**

Histórico de dependentes

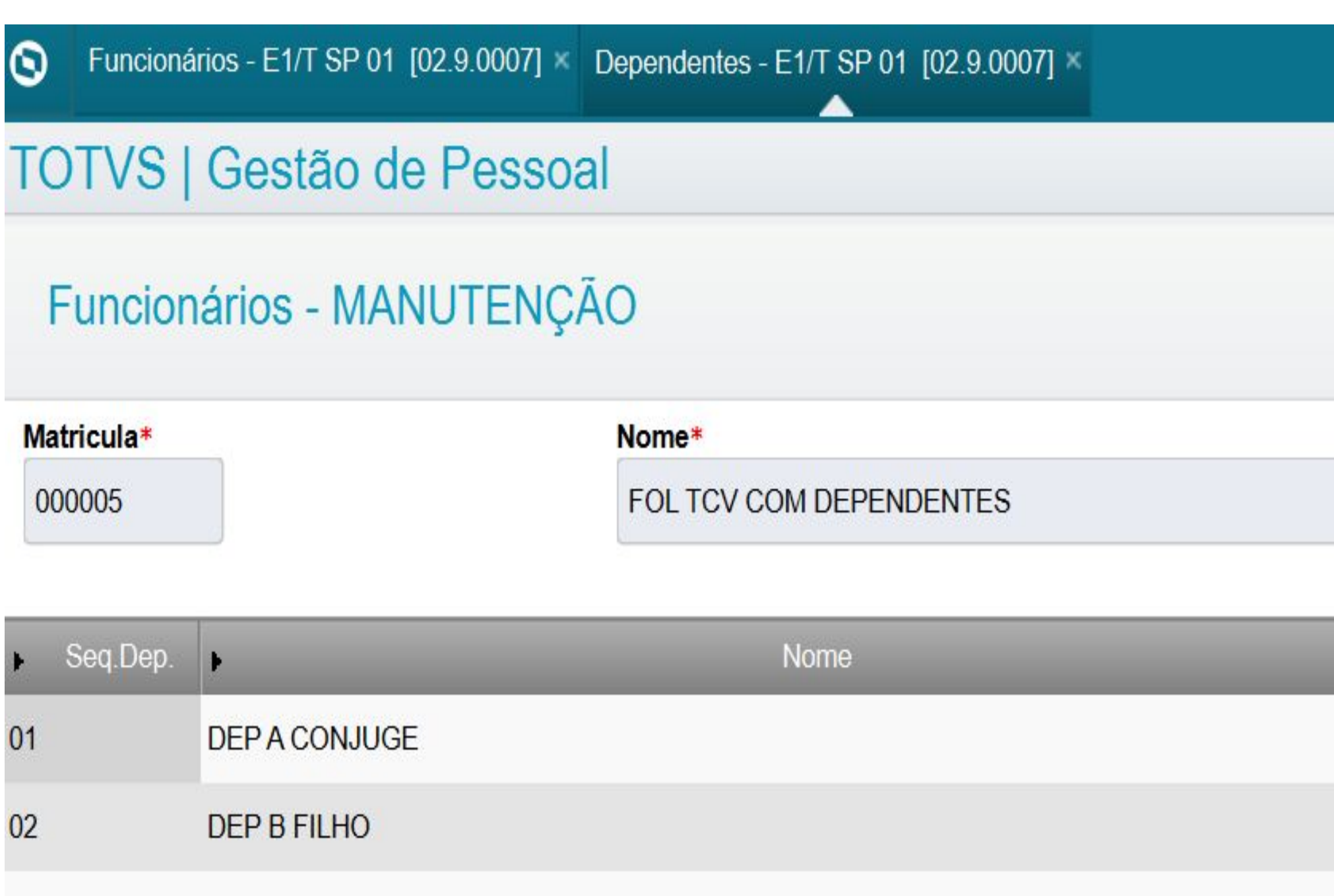

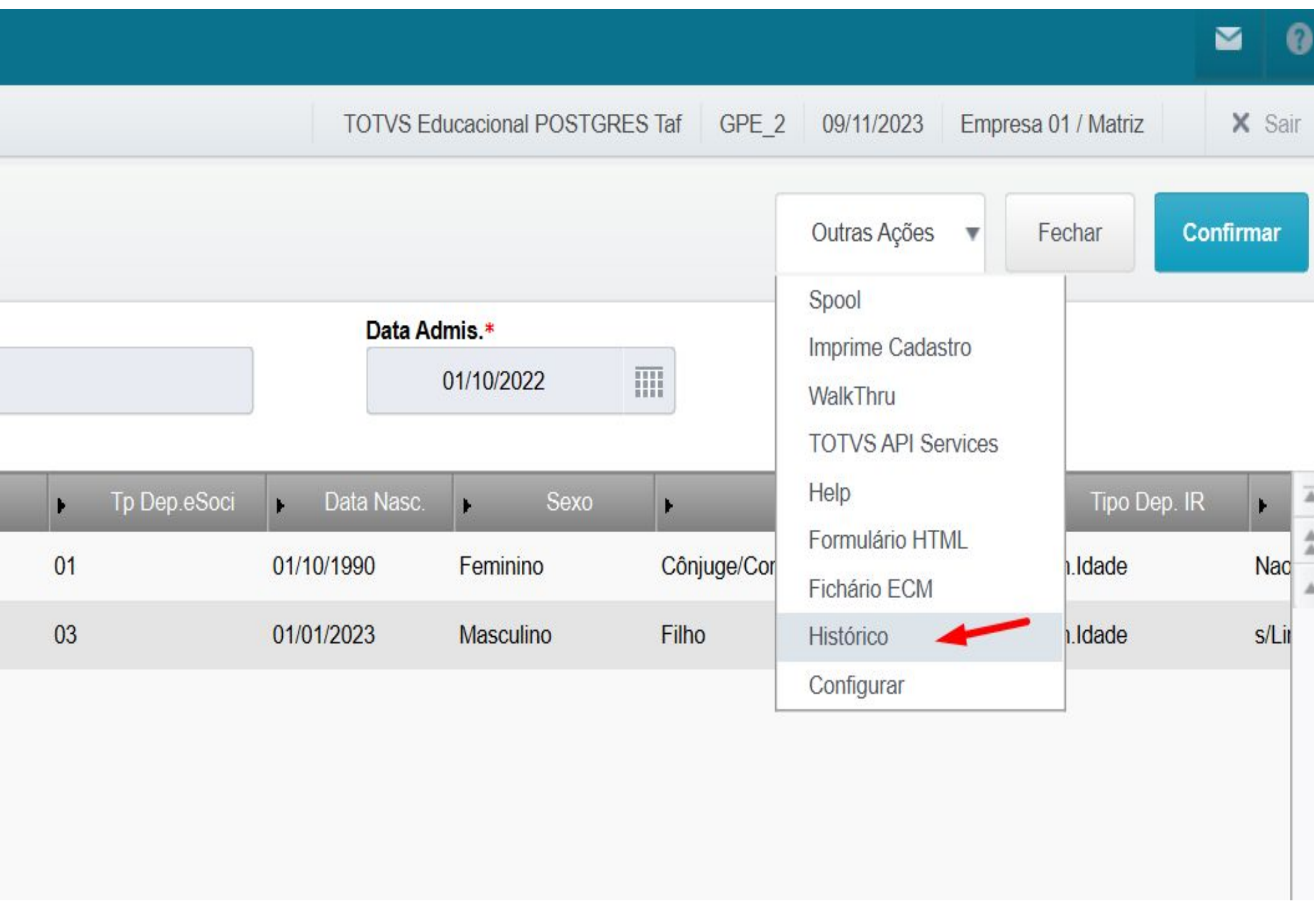

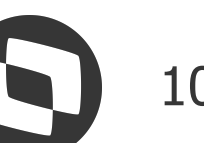

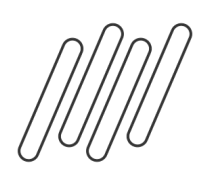

## **Alterações do leiaute S-1.2 e dos Processos Trabalhistas** <sup>11</sup> **Alterações leiaute S-1.2**

### **Tabela de Dependentes**

Criado o campo Descrição do Tipo de Dependência, que deve ser informado caso o campo Tipo de Dependencia do eSocial, no Cadastro de Dependentes esteja igual a 99-Agregado/Outros

Boletim técnico:

DRHROTPRT-11066 DT eSocial S-1.2 Descrição Dependência

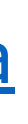

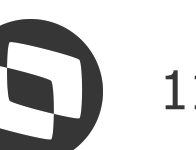

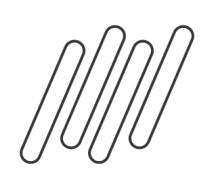

## **Alterações do leiaute S-1.2 e dos Processos Trabalhistas** <sup>12</sup> **Alterações leiaute S-1.2**

### Histórico de dependentes

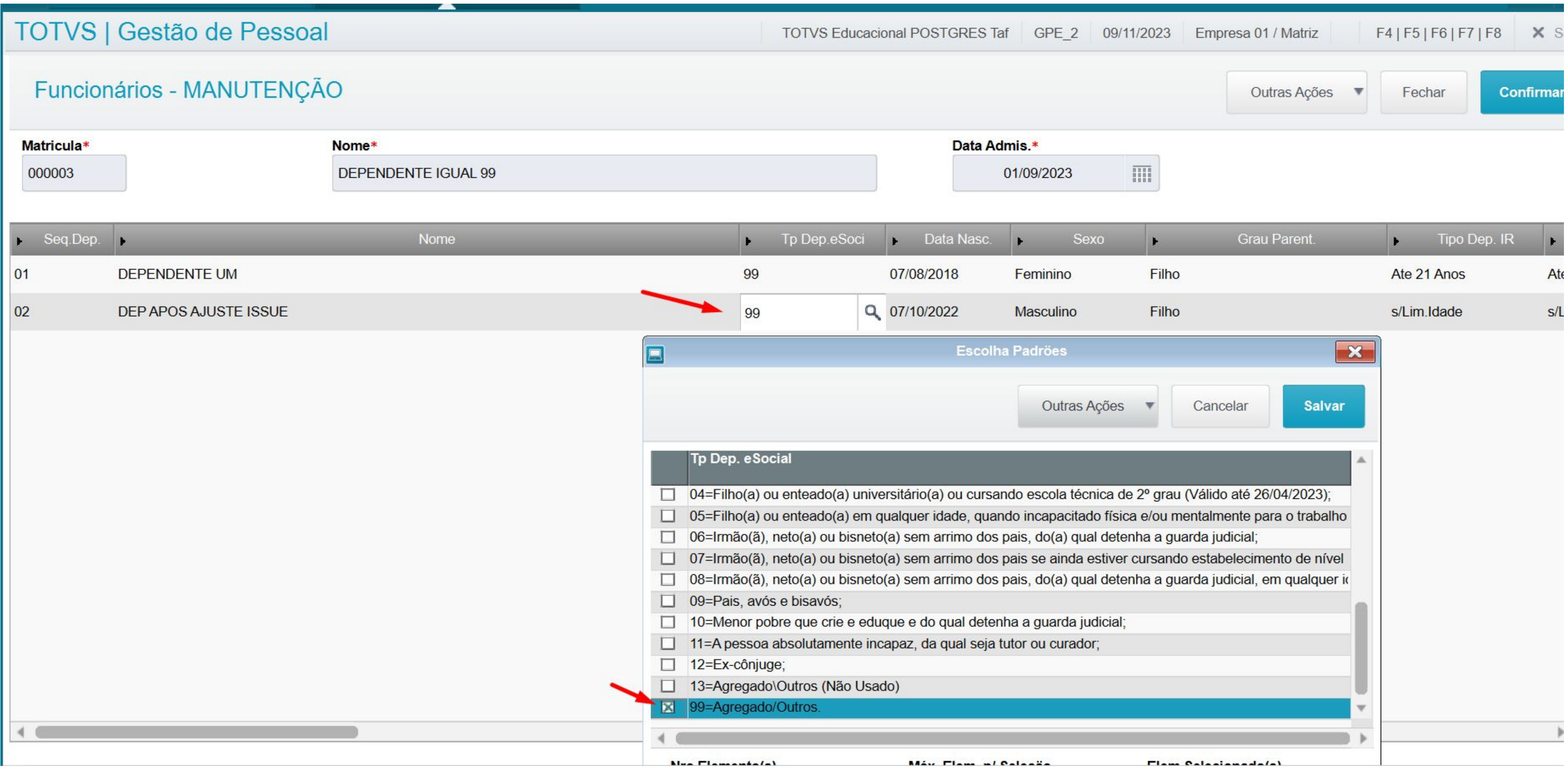

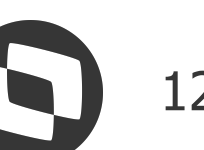

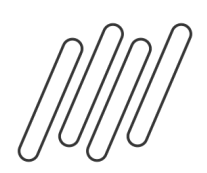

## **Alterações do leiaute S-1.2 e dos Processos Trabalhistas** <sup>13</sup> **Alterações leiaute S-1.2**

### **Tabela de Rescisão: Criação do campo Adesão ao Programa de Demissão Voluntária**

O campo está disponível na tela de rescisões de contrato, de preenchimento não obrigatório.

Boletim técnico:

DRHROTPRT-11392 DT Criação de campo SRG para indicativo de adesão PDV

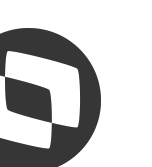

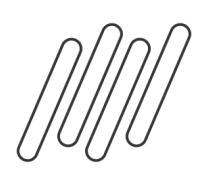

## **Alterações do leiaute S-1.2 e dos Processos Trabalhistas** <sup>14</sup> **Alterações leiaute S-1.2**

### **Tratamentos adicionais: preenchimento é habilitado caso o motivo de desligamento eSocial informado (Código da tabela S056 vinculado ao tipo de rescisão em S043) for diferente de [10, 11, 12, 13, 28, 29, 30, 34, 36, 37, 40, 43, 44].**

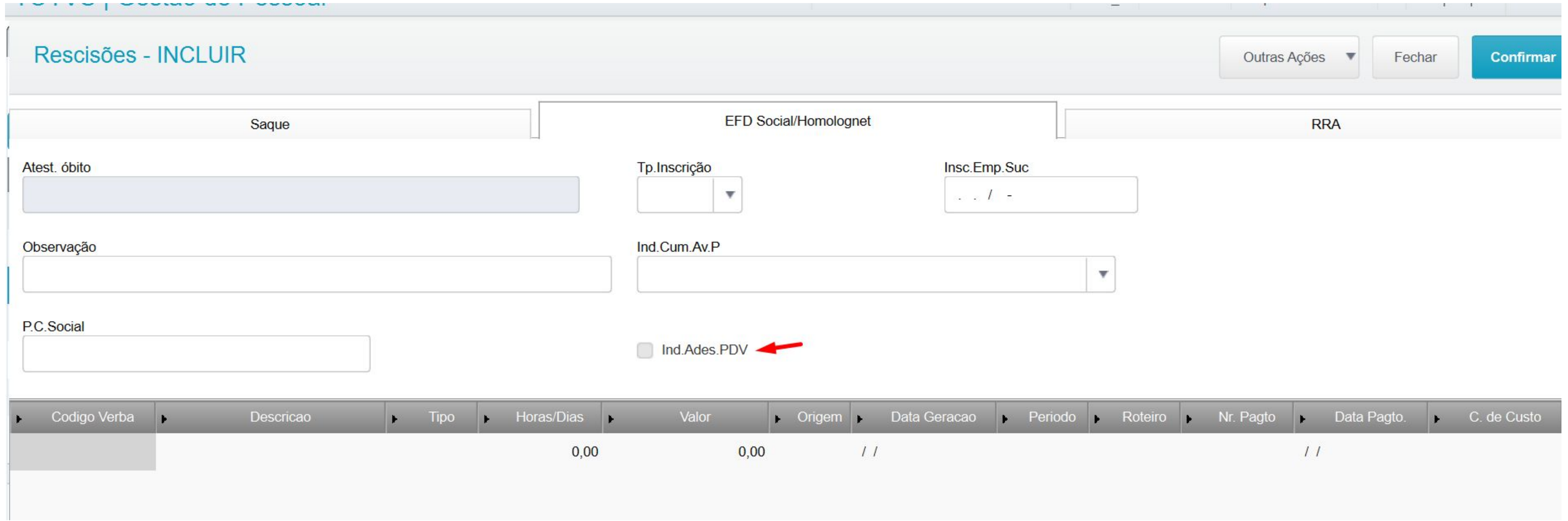

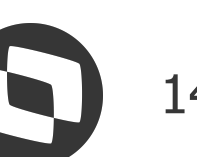

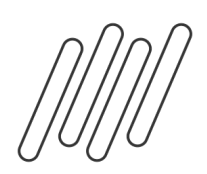

## **Alterações do leiaute S-1.2 e dos Processos Trabalhistas** <sup>15</sup> **Alterações leiaute S-1.2**

### **S056 - Motivos de Desligamento**

Implementado ajuste para inclusão dos motivos novos:

47 - Rescisão do contrato de trabalho por encerramento da empresa, de seus estabelecimentos ou supressão de parte de suas atividades - Válido Leiaute S-1.2

48 - Falecimento do empregador individual sem continuação da atividade - Válido Leiaute S-1.2

Inclusão da Data Final : 21/01/2024 para o motivo 14.

Boletim técnico:

DRHROTPRT-11391 DT eSocial Novos Motivos de Desligamento

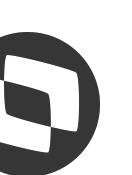

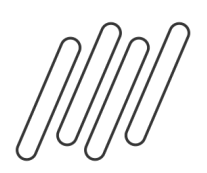

### **Alterações do leiaute S-1.2 e dos Processos Trabalhistas** <sup>16</sup> **Alterações leiaute S-1.2**

### **S056 - Motivos de Desligamento**

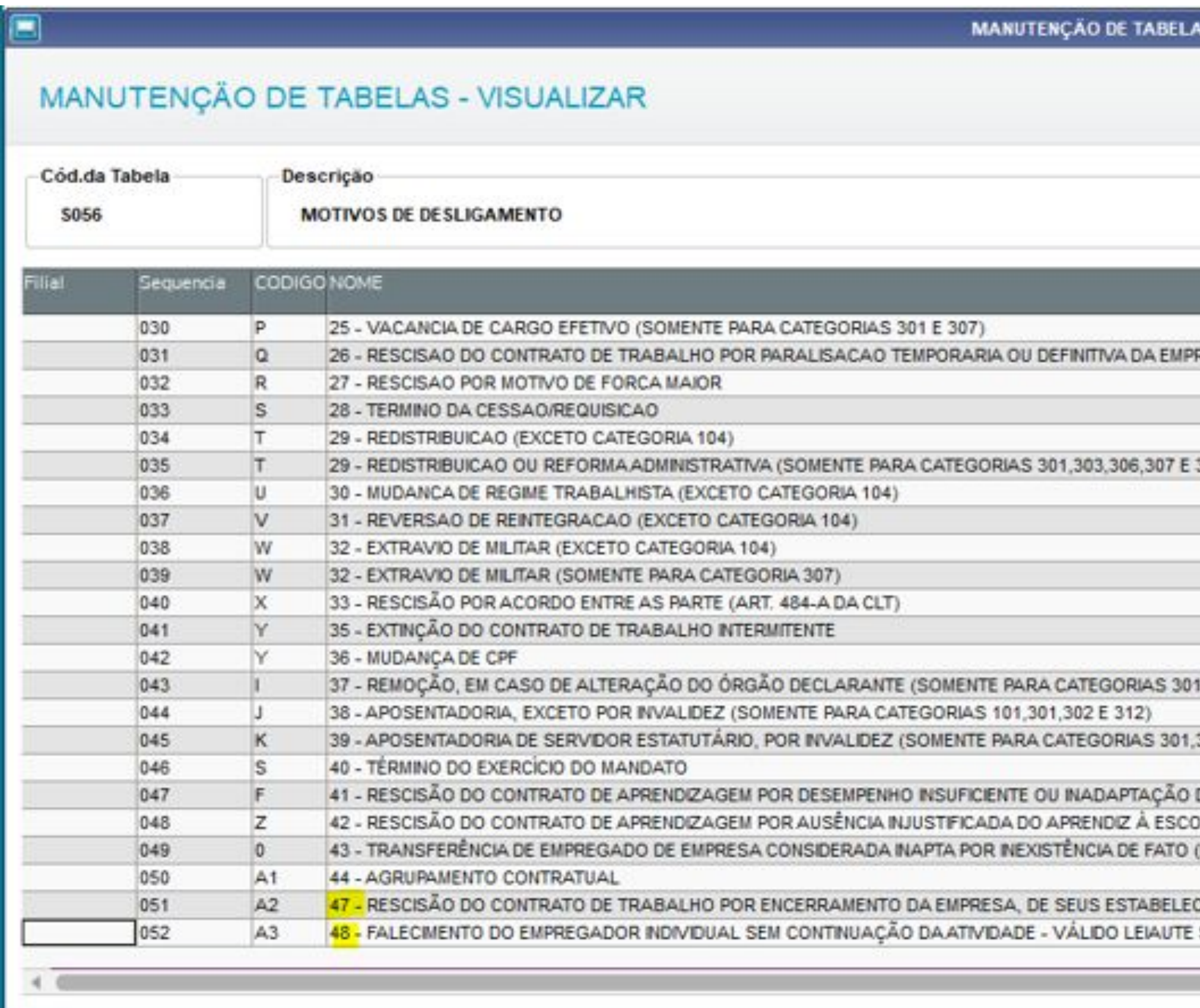

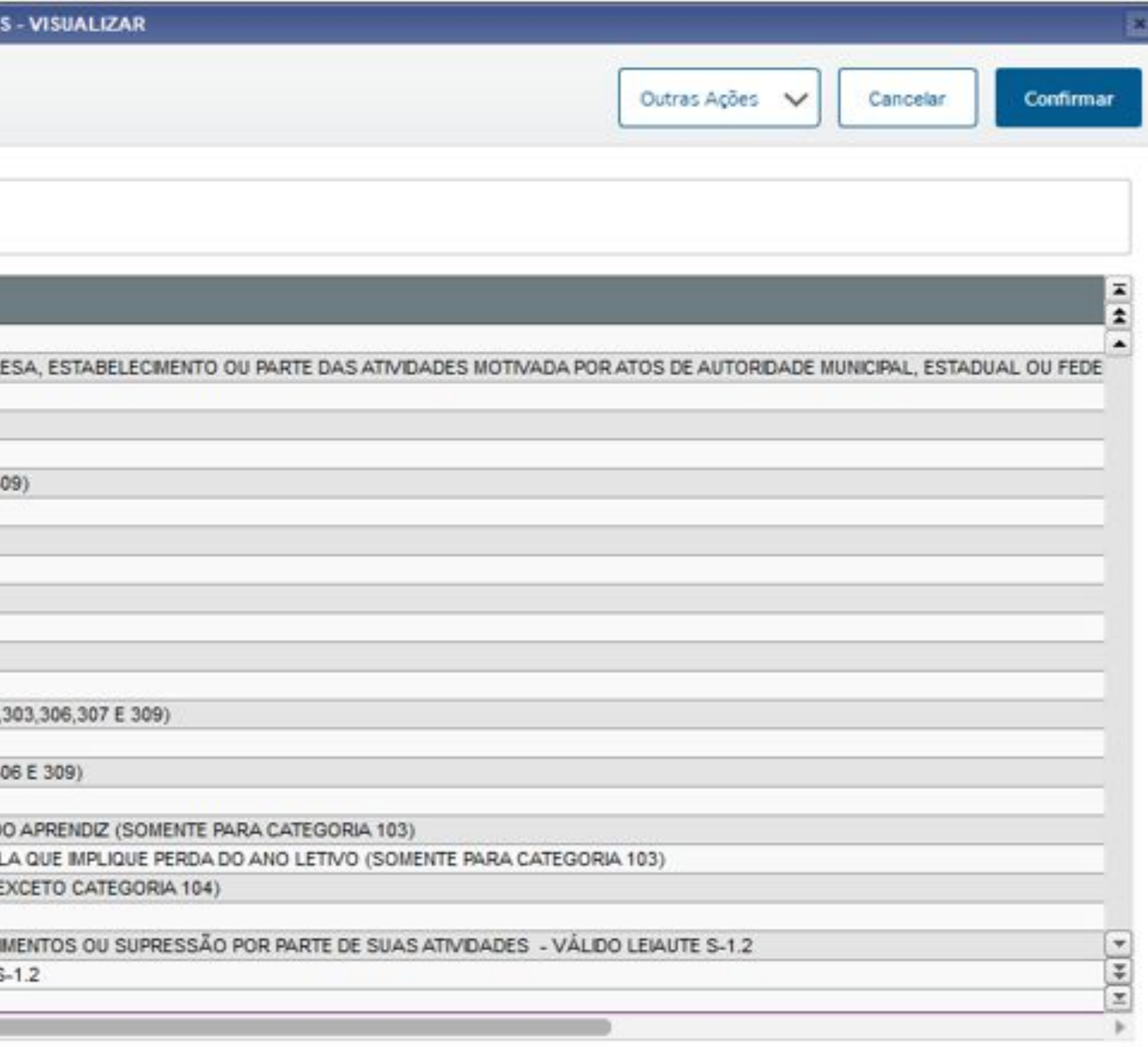

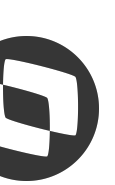

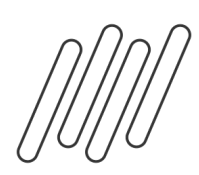

## Alterações do leiaute S-1.2 e dos Processos Trabalhistas **Alterações leiaute S-1.2**

implementação da nova tela de cadastro para Informações Complementares do Menor Aprendiz para atender a geração das novas tags para o grupo <aprend>, do evento S-2200/S-2206 do eSocial.

### **Nova tela de Menor Aprendiz**

Essas novas informações serão solicitadas no novo Leiaute S-1.2: indAprend (Tipo Contratação):

Indicativo de modalidade de contratação de aprendiz.

- 1- Contratação Direta
- 2- Contratação Indireta

cnpjEntQual (CNPJ Entidade Qualificadora):

Número de inscrição no CNPJ da entidade qualificadora, no caso de contratação direta - obrigatório quando Tipo de Contratação for 1- Contratação Direta.

cnpjPrat (CNPJ Atividades Práticas) Número de inscrição no CNPJ do estabelecimento onde estão sendo realizadas as atividades práticas.

Boletim técnico:

DRHROTPRT-11320 DT eSocial - Tela Inf. Complementares Menor Aprendiz DRHROTPRT-11322 DT eSocial rdmake Menor Aprendiz

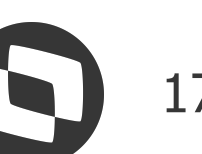

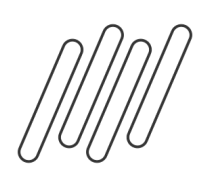

## Alterações do leiaute S-1.2 e dos Processos Trabalhistas **Alterações leiaute S-1.2**

### **Alterações S-1210 - Dependentes, Pensão Alimentícia e Previdência Complementar**

Geração de Dependentes (considerando nova tabela RU6) Informação do código de recolhimento - Gerado conforme categoria e característica de pagamento Pensão

Previdência Complementar

Inclusão dos sub-grupos no XML do evento S-1.2 : infoIRComplem, infoDep e infoIRCR

Boletim técnico:

DRHROTPRT-12134 DT S-1210 - Leiaute S-1.2 Dependentes, Pensão Alimentícia e Previdência Complementar

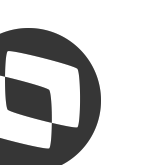

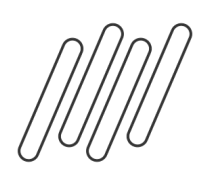

## **Alterações do leiaute S-1.2 e dos Processos Trabalhistas** <sup>19</sup> **Alterações leiaute S-1.2**

### **Alterações S-1210 - Plano de Saúde, Coparticipação e Reembolso**

Tratamento Leiaute S-1.2 evento S-1210

Plano de Saúde Coparticipação e Reembolso

Boletim técnico: DRHROTPRT-12248 DT S-1210 - Leiaute S-1.2 Plano de Saúde, Coparticipação e Reembolso

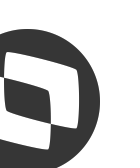

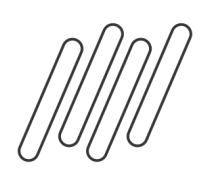

## **Alterações do leiaute S-1.2 e dos Processos Trabalhistas** <sup>20</sup> **Alterações leiaute S-1.2**

### **Alterações S-1210 - Controle Código de Receita, Múltiplos Vínculos e PLR**

Tratamento Leiaute S-1.2 evento S-1210

Controle de Códigos da Receita Múltiplos Vínculos PLR

Boletim técnico: DRHROTPRT-11035 DT Leiaute S-1.2: S-1210 Controle Código de Receita, Múltiplos Vínculos e PLR

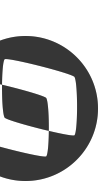

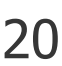

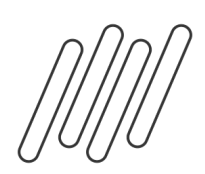

### **Alterações do leiaute S-1.2 e dos Processos Trabalhistas** <sup>21</sup> **Alterações leiaute S-1.2**

### **Alterações S-2300 - Local de Trabalho**

Tratamento Leiaute S-1.2 evento S-2300

Na geração do evento S-2300 foi incluído do sub-grupo localTrabGeral, dentro do grupo infoComplementares.

Boletim técnico:

DRHROTPRT-11398 DT XML: S-2300 - Local de Trabalho

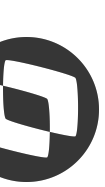

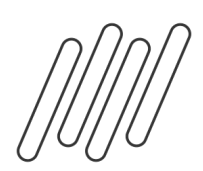

### Alterações do leiaute S-1.2 e dos Processos Trabalhistas **Central Colaborativa**

**A Central Colaborativa TOTVS, localizada em nosso Portal do Cliente. É um espaço que você poderá sugerir melhorias, acompanhar a evolução das solicitações já realizadas, comentar, seguir, votar em sugestões feitas por outros clientes e muito mais!**

**Para conhecer mais sobre as suas funcionalidades acesse o link https://centraldeatendimento.totvs.com/hc/pt-br/community/topics clique AQUI e assista o nosso vídeo ou a Você pode acompanhar as suas sugestões e comentários e também as novidades de Release**

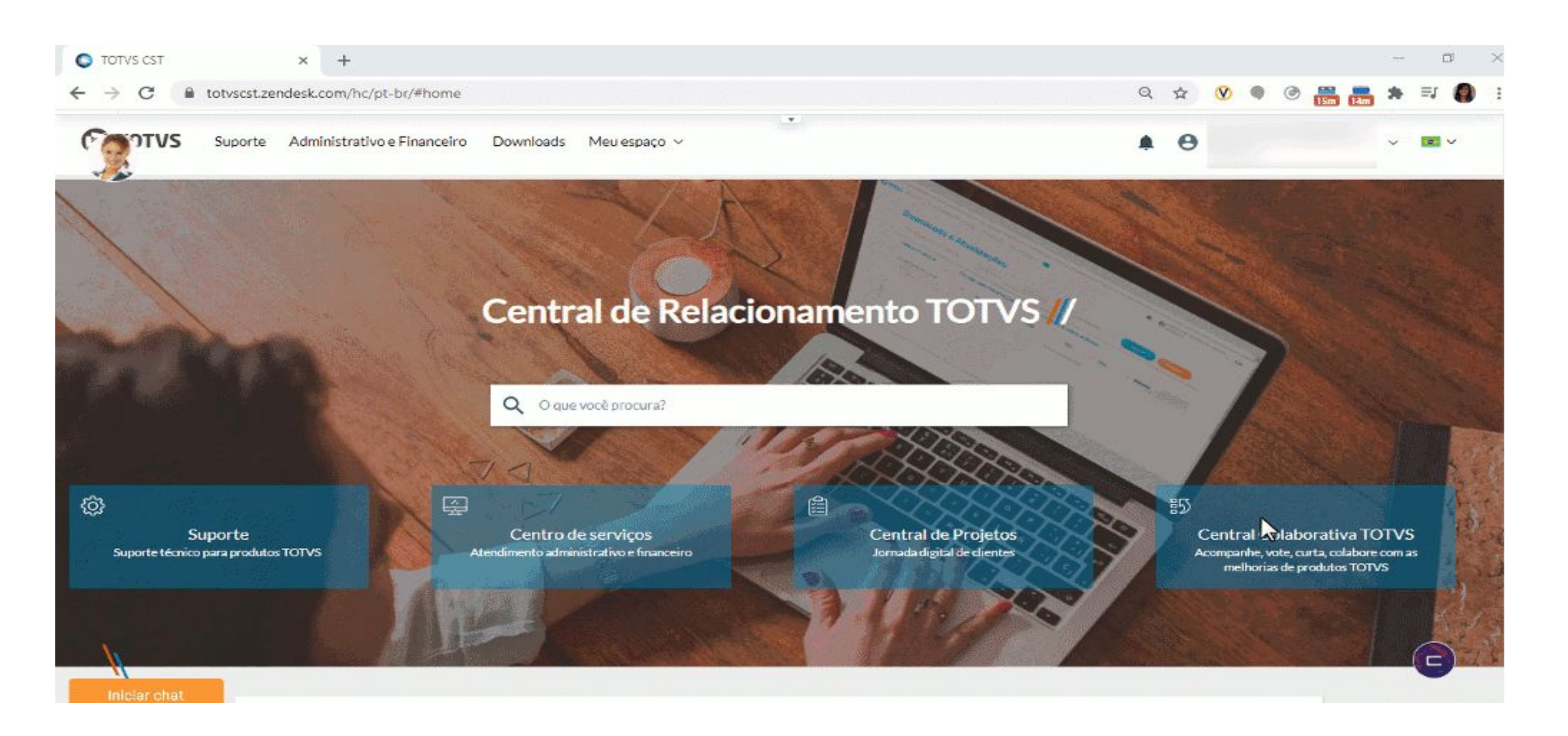

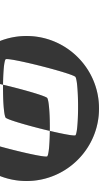

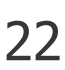

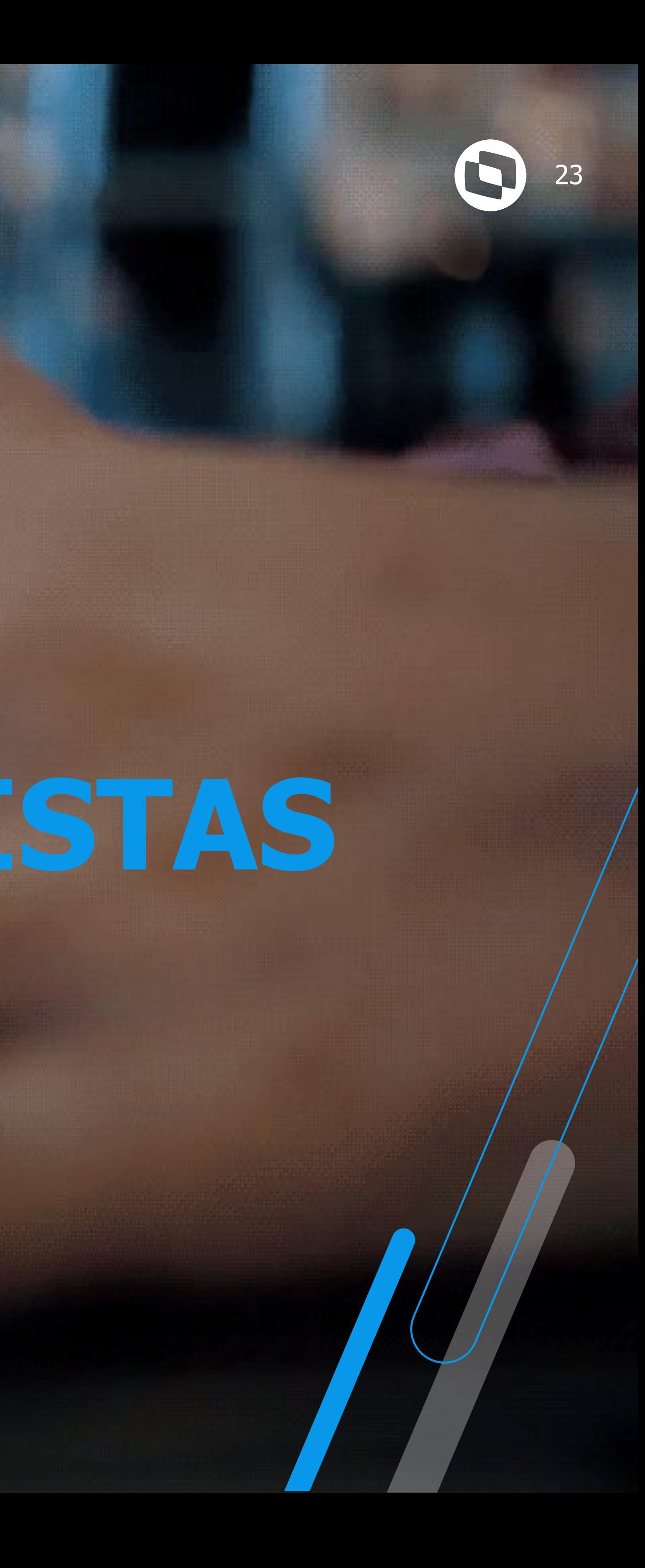

# **PROCESSOS TRABALHISTAS**

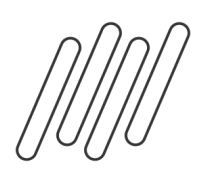

# **Processos Trabalhistas - Conceito**

A partir do dia 1º de outubro de 2023, tem início o novo evento do eSocial: Processo Trabalhista. Por meio dele, o empregador lançará as informações relativas aos acordos e decisões proferidas nos processos que tramitam na Justiça do Trabalho. Devem ser informados os processos que tenham decisões condenatórias ou homologatórias de acordo, que se tornem definitivas (decisões contra as quais não cabe mais recurso) a partir de 1º de outubro de 2023, ainda que o processo tenha se iniciado antes. Devem informar os dados dessas decisões todos os empregadores, pessoas físicas ou jurídicas, inclusive os empregadores domésticos, MEIs e segurados especiais.

O FGTS incidente sobre os valores de remuneração reconhecidos no processo judicial seguirá sendo recolhido normalmente, por meio da GFIP, até que ela seja substituída pelo FGTS Digital, <u>em janeiro de 2024.</u>

#### **Recolhimento dos tributos**

Até então, os débitos das contribuições previdenciárias e as contribuições sociais devidas a terceiros, decorrentes das reclamatórias trabalhistas eram declarados na GFIP e recolhidos por meio de GPS. Contudo, a partir do dia 1º de outubro, esses débitos serão declarados na DCTFWeb, com recolhimento por meio de DARF numerado. Importante observar que ainda deverão ser utilizadas GFIP e GPS para as decisões terminativas condenatórias ou homologatórias proferidas pela Justiça do Trabalho até a data de 30 de setembro de 2023, ainda que o recolhimento seja efetuado após 1º de outubro de 2023.

#### **FGTS**

#### **Como informar um processo?**

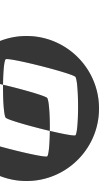

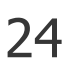

Para informar o resultado do processo no eSocial, os empregadores ou um terceiro autorizado (contador ou advogado, por exemplo) poderão utilizar, além dos seus sistemas próprios de gestão de folha, o portal web do eSocial. Foi criado um módulo web exclusivo de processos trabalhistas e pode ser utilizado por todos os empregadores pessoas físicas ou jurídicas. MEI e Doméstico também poderão utilizar esse módulo para transmissão de processos. Para informações detalhadas sobre os dados a serem informados, prazos e tipos de ações a serem lançadas, consulte o Manual de Orientação do eSocial (MOS), disponível aqui.

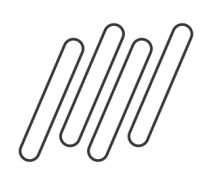

# **Processos Trabalhistas - Documentações e Eventos** <sup>25</sup>

### **Sistêmicas:**

- RH Linha Protheus GPE eSocial Processos Trabalhistas Premissas para geração dos eventos do eSocial para Processos Trabalhistas
- RH Linha Protheus GPE Como cadastrar um processo trabalhista (APTA100)
- RH Linha Protheus GPE eSocial S-2500 Como incluir um processo trabalhista para geração do evento S-2500, leiaute S-1.1
- RH Linha Protheus GPE eSocial S-2501 Como incluir tributo para geração do evento S-2501, leiaute S-1.1
- RH Linha Protheus GPE eSocial Processos Trabalhistas Como realizar a geração dos eventos S-2500, S-2501 e S-3500
- Evento S-2500 Leiaute S-1.2
- Evento S-2501 Leiaute S-1.2

#### **Regras de Negócio:**

- VideoAulas Processo Trabalhista
- Manual de Orientação do eSocial para utilização do módulo WEB PROCESSO TRABALHISTA
- eSocial versão S-1.1 Leiautes
- eSocial versão S-1.2 Leiautes
- Manual de Orientação do eSocial S-1.1
- Manual de Orientação do eSocial S-1.2
- Processo Trabalhista eSocial Espaço Legislação

#### **Eventos:**

- eSocial – Processo Trabalhista - Dezembro/2023

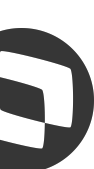

# **Processos Trabalhistas - Configurações Iniciais** <sup>26</sup>

● Ter aplicado no mínimo o Pacote Correções e Dicionário Diferencial eSocial (21/12/2022) e as atualizações recentes do GPE e TAF do

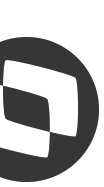

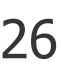

- link https://tdn.totvs.com/display/public/PROT/eSocial+%7C+Protheus+-+Entregas+Legais
- Necessário habilitação do serviço REST
- **Habilitar a porta multi protocolo**, pois a rotina TAFA552D foi criada em PO UI: Automação Fiscal Configuração Como ativar a porta multi protocolo no TAF - MPP
- **● Menus**: no Configurador (SIGACFG) acesse Ambientes / Cadastro / Menu (CFGX013). Informe a nova opção de menu conforme instruções a seguir: RH - Linha Protheus - GPE - eSocial - Processos Trabalhistas - Com realizar a criação dos menus TAFA552D e GPEM038
- **●** Necessário alterar o parâmetro MV\_VLESOC e MV\_TAFVLES para S\_01\_01\_00 ou superior. Não é recomendado voltar ao leiaute anterior após alteração.

## **Processos Trabalhistas - Inclusão Processo** <sup>27</sup>

O primeiro passo inicia na rotina Processos (APTA100):

#### Podemos Incluir, Editar ou visualizar um processo

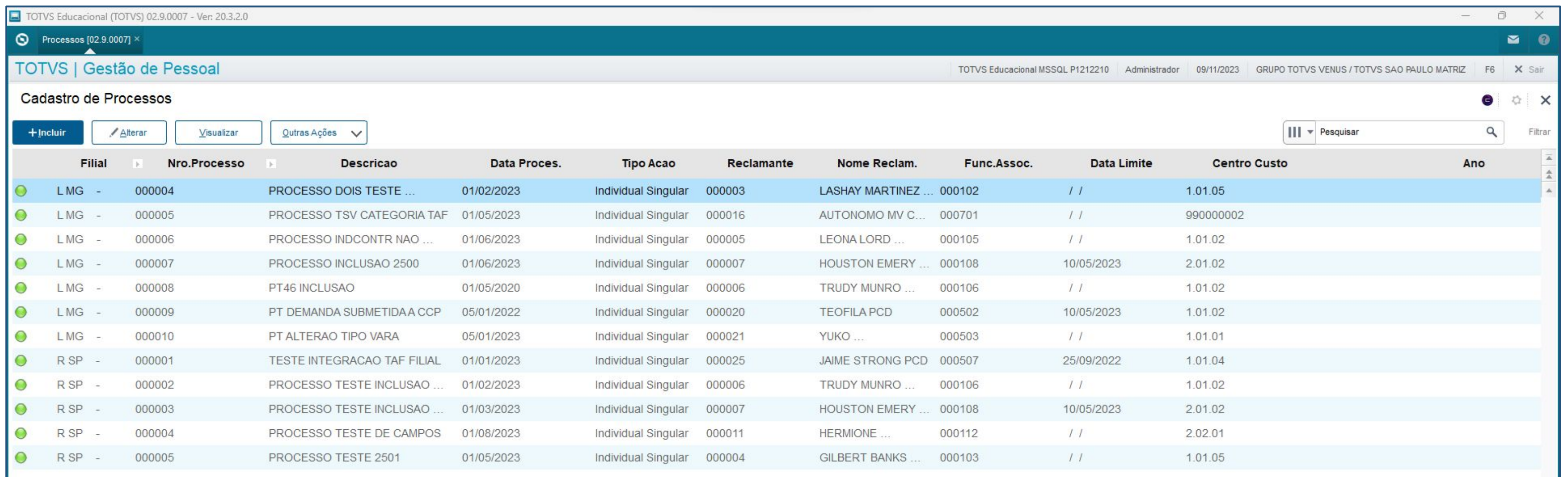

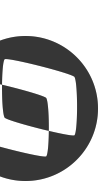

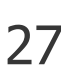

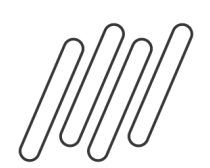

### **Processos Trabalhistas - Inclusão Processo** <sup>28</sup>

#### O primeiro passo inicia na rotina Processos (APTA100):

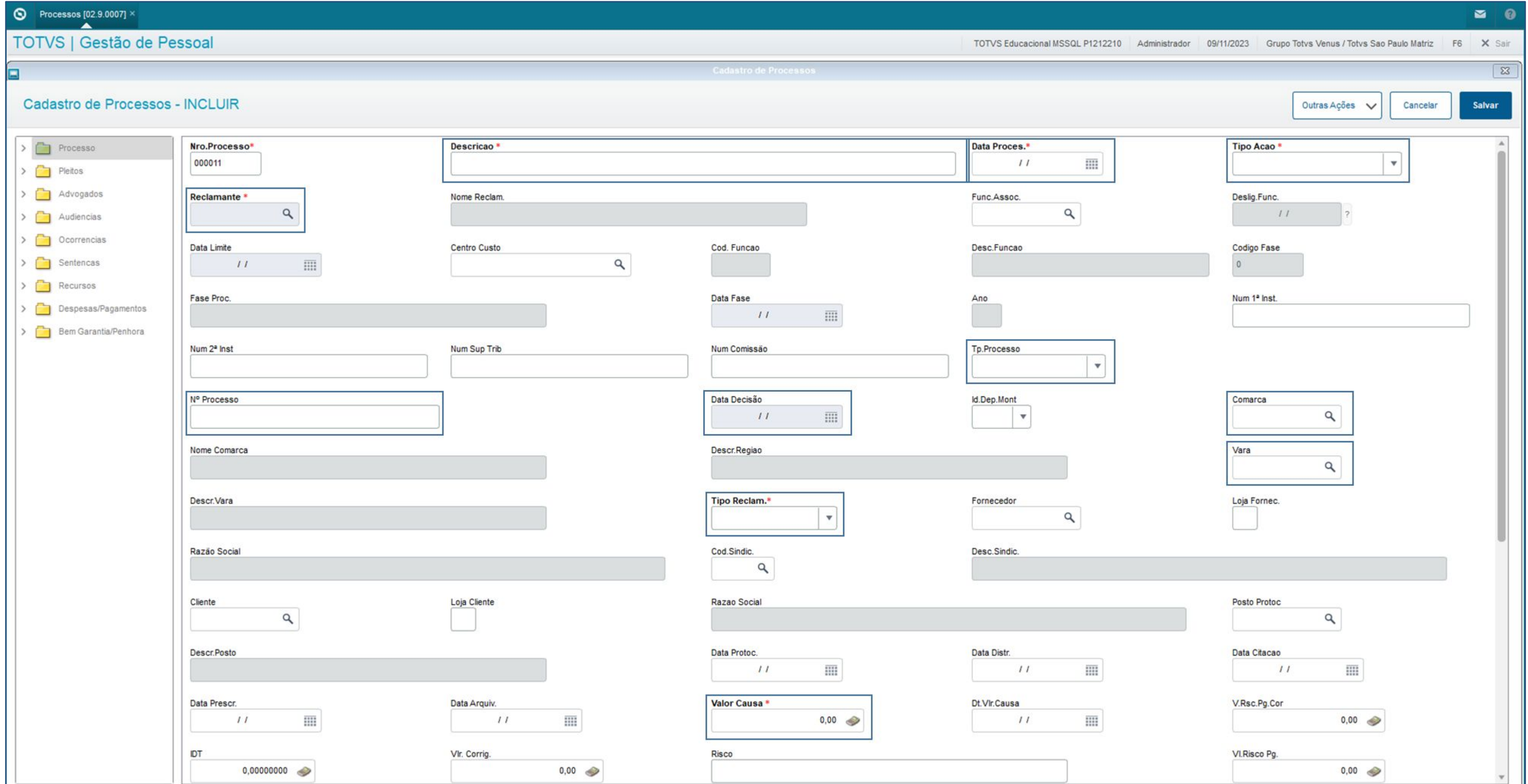

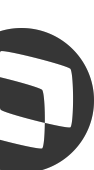

#### **Processos Trabalhistas - Inclusão Processo** <sup>29</sup>

#### O primeiro passo inicia na rotina Processos (APTA100):

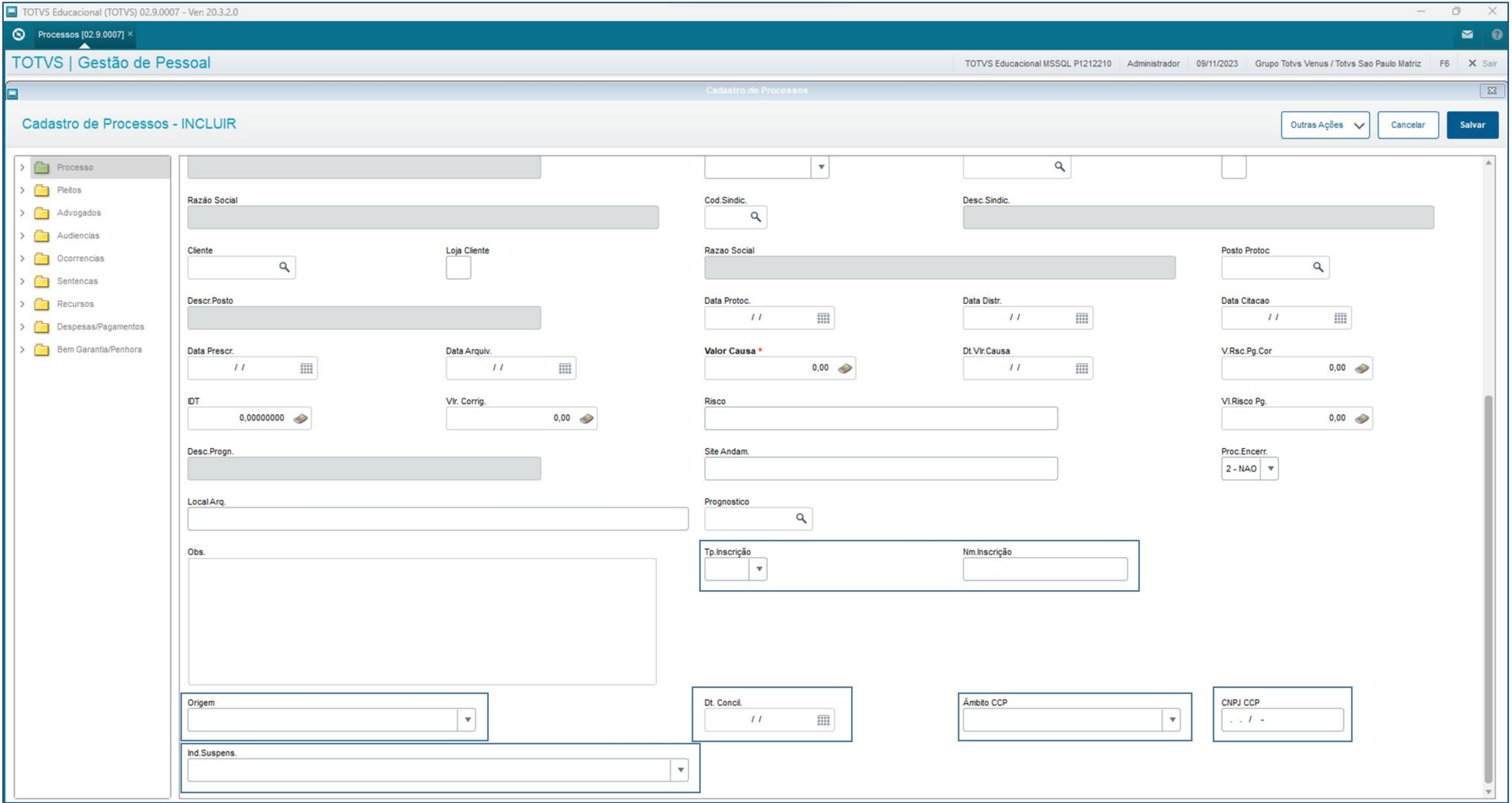

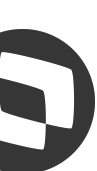

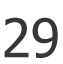

#### **Processos Trabalhistas - Dados eSocial S-2500 1979 1989** 30

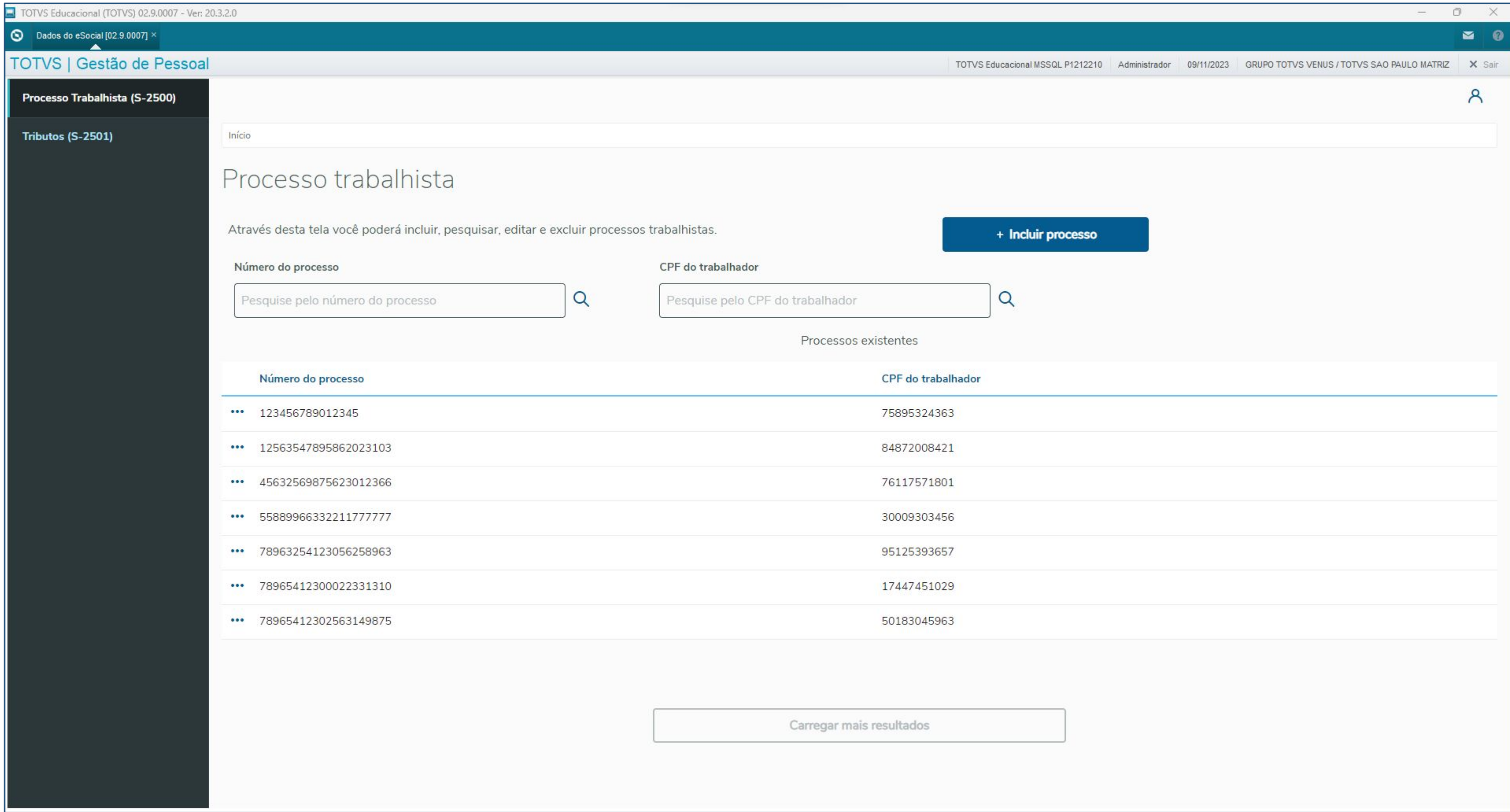

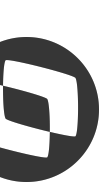

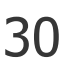

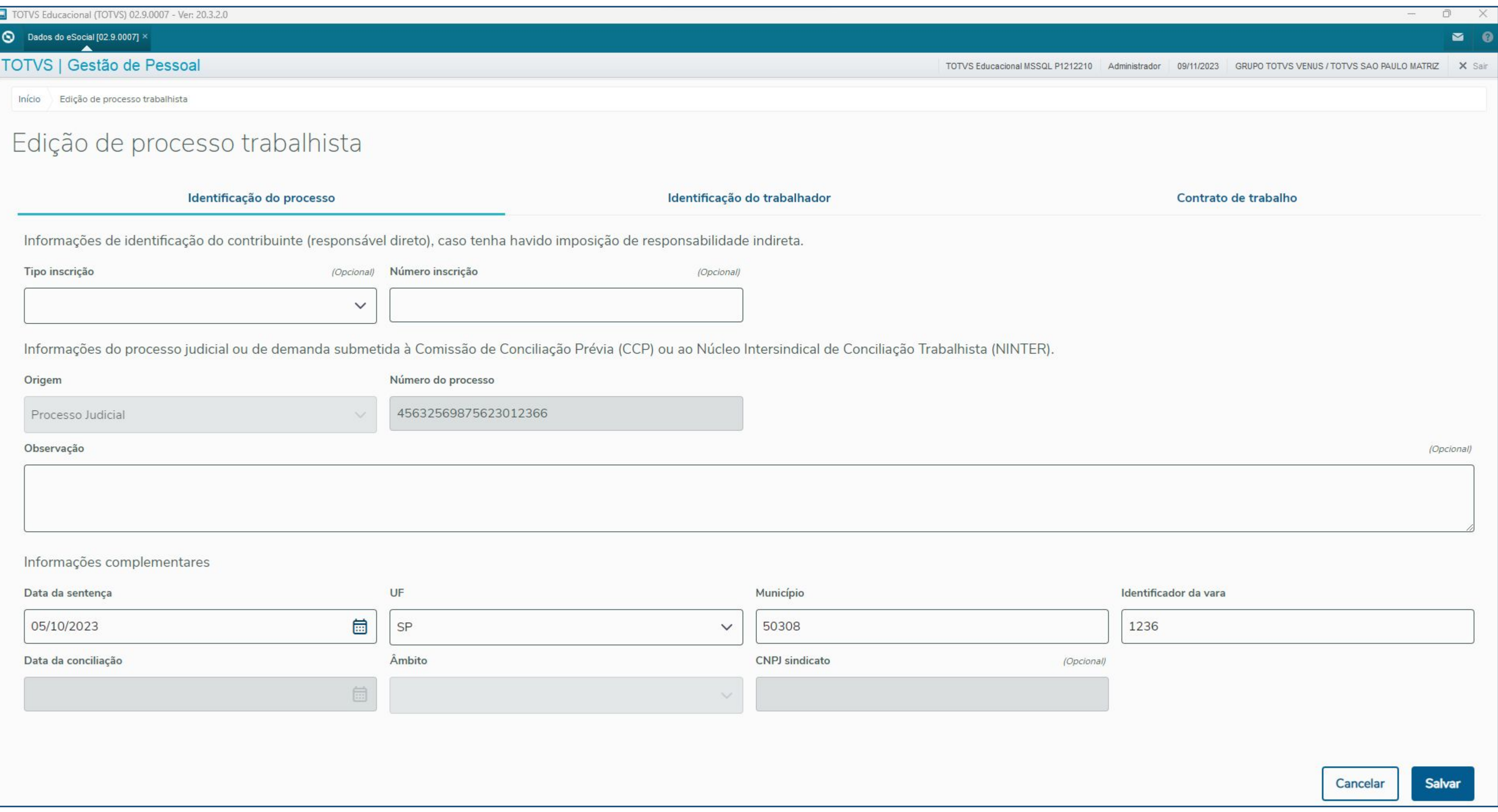

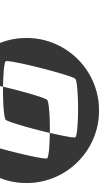

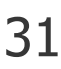

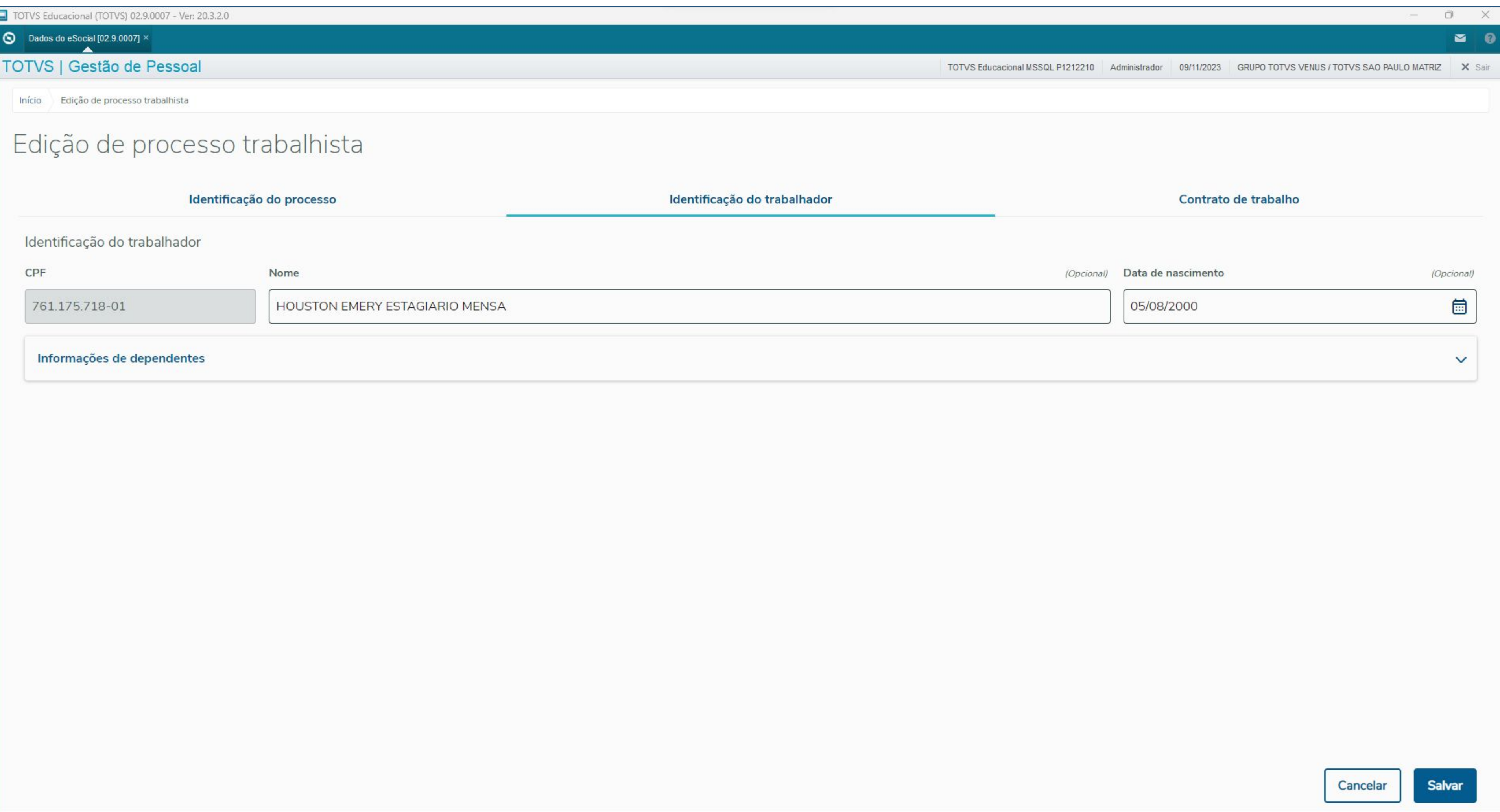

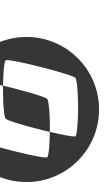

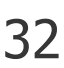

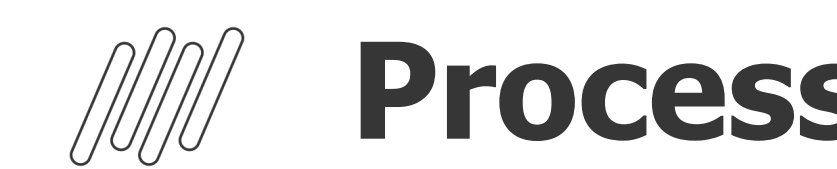

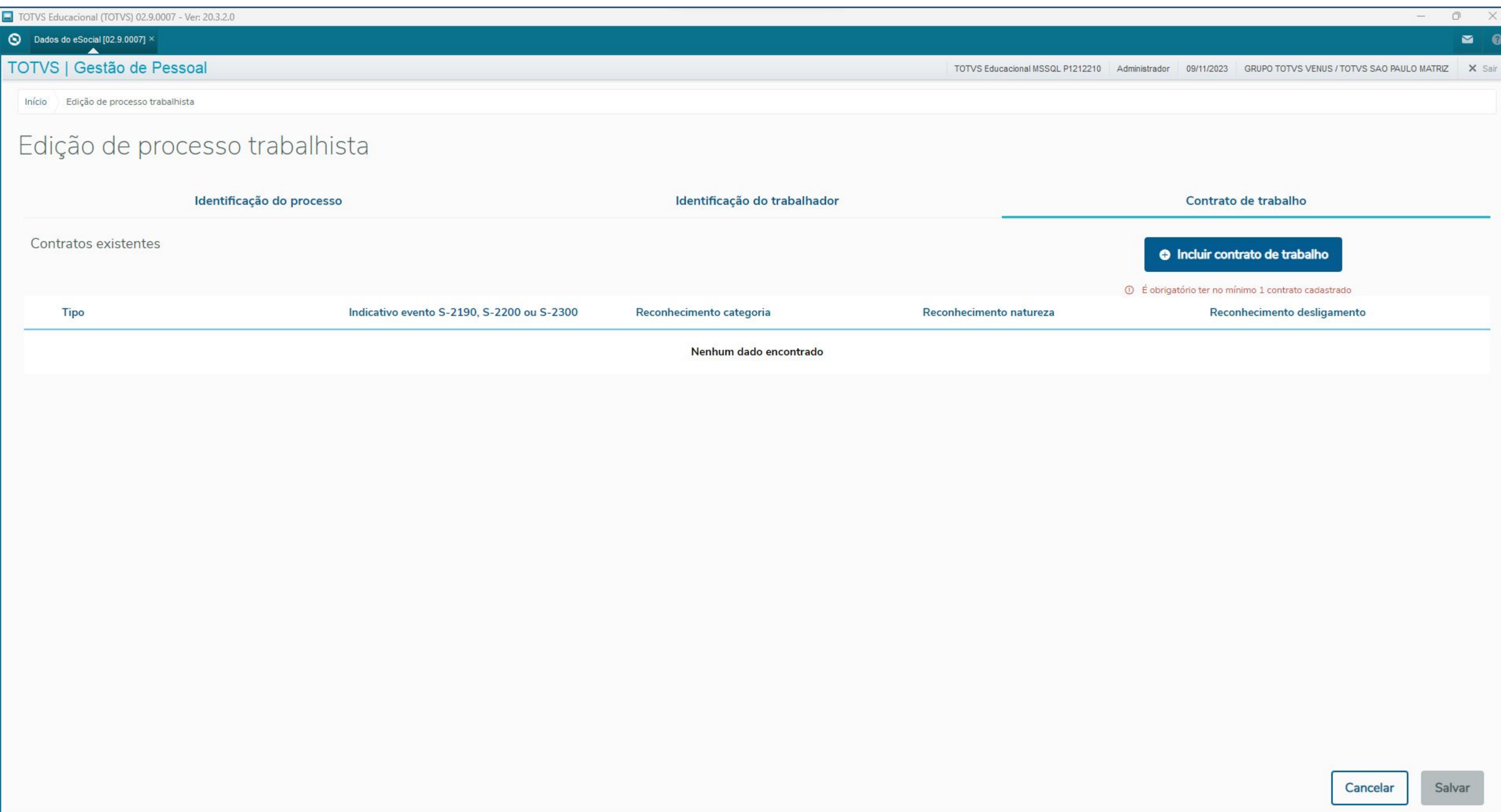

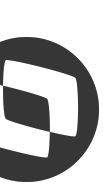

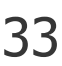

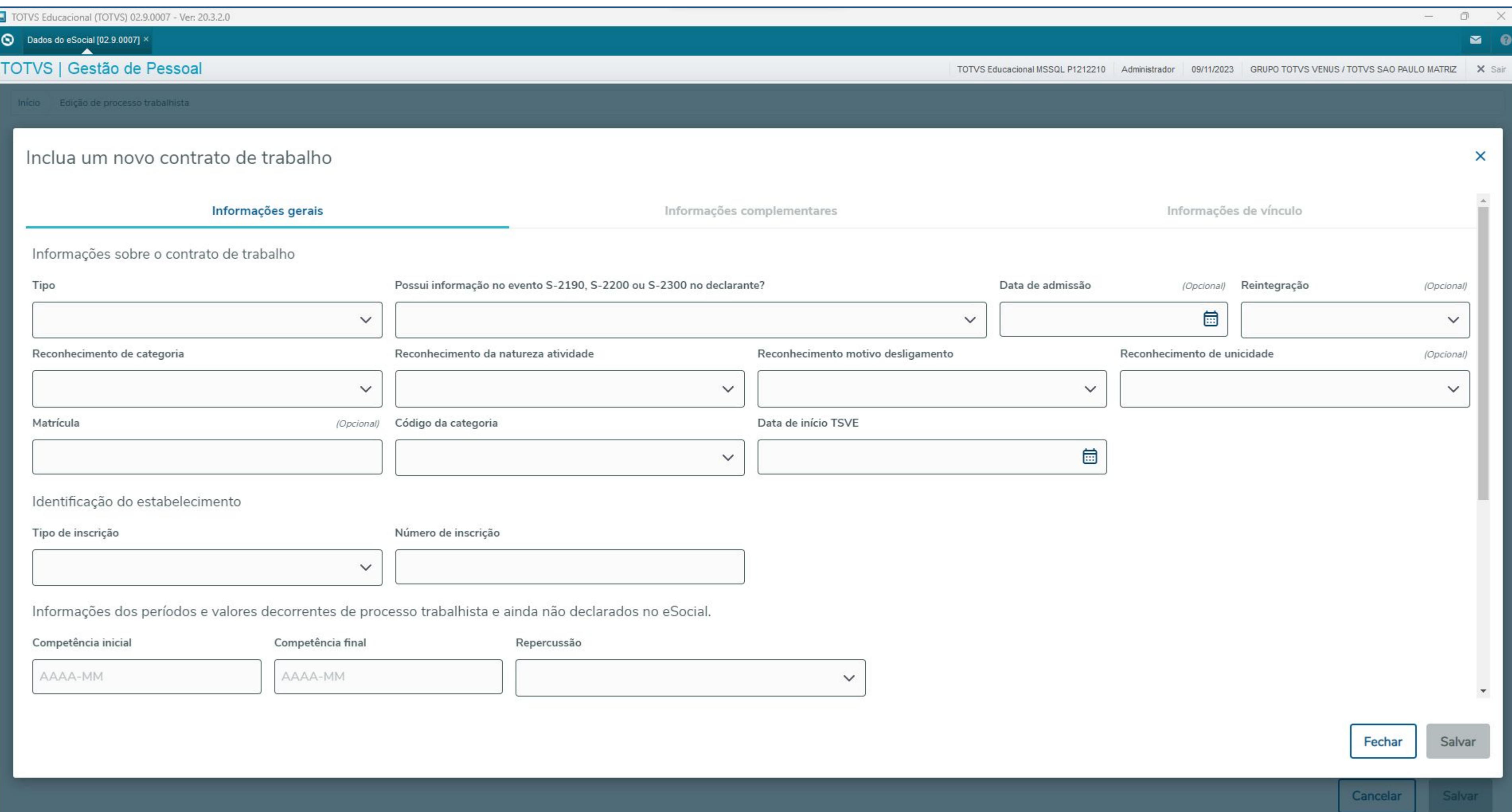

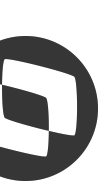

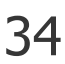

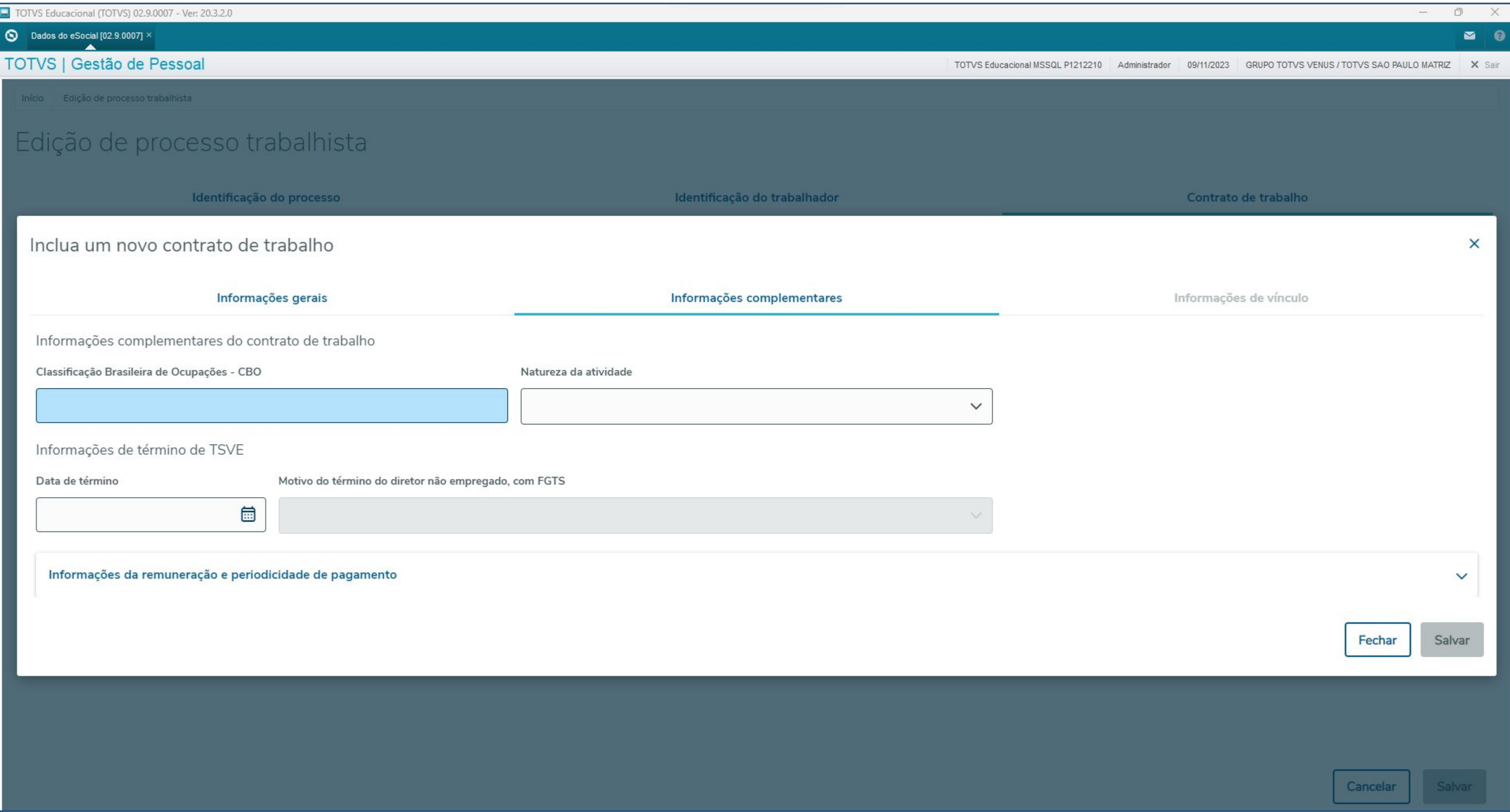

![](_page_34_Picture_4.jpeg)

![](_page_34_Picture_5.jpeg)

![](_page_35_Picture_0.jpeg)

![](_page_35_Picture_14.jpeg)

![](_page_35_Picture_5.jpeg)

![](_page_35_Picture_6.jpeg)

![](_page_36_Picture_15.jpeg)

![](_page_36_Picture_16.jpeg)

![](_page_36_Picture_5.jpeg)

![](_page_36_Picture_6.jpeg)

![](_page_37_Picture_0.jpeg)

### **Processos Trabalhistas - Dados eSocial S-2501 1989 1999** 1998

![](_page_37_Picture_17.jpeg)

![](_page_37_Picture_4.jpeg)

![](_page_37_Picture_5.jpeg)

![](_page_38_Picture_0.jpeg)

![](_page_38_Picture_14.jpeg)

![](_page_38_Picture_5.jpeg)

![](_page_38_Picture_6.jpeg)

![](_page_39_Picture_2.jpeg)

![](_page_39_Picture_4.jpeg)

![](_page_40_Picture_0.jpeg)

## **Processos Trabalhistas - Geração eventos** <sup>41</sup>

O quarto passo é a geração dos eventos S-2500 e S-2501, através da rotina GPEM038

![](_page_40_Picture_16.jpeg)

![](_page_40_Picture_17.jpeg)

![](_page_40_Picture_5.jpeg)

![](_page_40_Picture_6.jpeg)

![](_page_40_Picture_7.jpeg)

#### Processos Trabalhistas - Geração eventos

### O quarto passo é a geração dos eventos S-2500 e S-2501, através da rotina GPEM038

![](_page_41_Picture_14.jpeg)

![](_page_41_Picture_3.jpeg)

![](_page_41_Picture_4.jpeg)

### 

### **Processos Trabalhistas - Exclusão** <sup>43</sup>

### A exclusão do S-2500 é feita através da rotina Processos (APTA100)

![](_page_42_Picture_21.jpeg)

![](_page_42_Picture_5.jpeg)

 $\mathbb{P}$ 

![](_page_42_Picture_7.jpeg)

#### Processos Trabalhistas - Exclusão

### A exclusão do S-2500 é feita através da rotina Processos (APTA100)

![](_page_43_Picture_15.jpeg)

![](_page_43_Picture_3.jpeg)

![](_page_43_Picture_5.jpeg)

### 

### **Processos Trabalhistas - Exclusão** <sup>45</sup>

### A exclusão do S-2500 é feita através da rotina Processos (APTA100)

![](_page_44_Picture_15.jpeg)

![](_page_44_Picture_4.jpeg)

![](_page_44_Picture_6.jpeg)

![](_page_45_Picture_0.jpeg)

A exclusão do S-2501 é feita através da rotina Geração dos eventos (GPEM038)

![](_page_45_Picture_15.jpeg)

![](_page_45_Picture_3.jpeg)

![](_page_45_Picture_6.jpeg)

![](_page_45_Picture_7.jpeg)

![](_page_46_Picture_1.jpeg)

# **Dúvidas**

# **OBRIGADO**

### **Graziela Silvério e Priscila Pecci**

**#SOMOSTOTVERS**

![](_page_47_Picture_11.jpeg)

**Analista Suporte Protheus Recursos Humanos**

**Valorizamos gente boa que é boa gente**

**Somos movidos por resultados**

![](_page_47_Picture_3.jpeg)

**Investimos na tecnologia que viabiliza**

**Construímos relações de longo prazo com nossos clientes**

**Quando colaboramos somos mais fortes**

# **O TOTVS**